# **Modicon TM7 Configuration des blocs d'extension Guide de programmation**

**Schneider** 

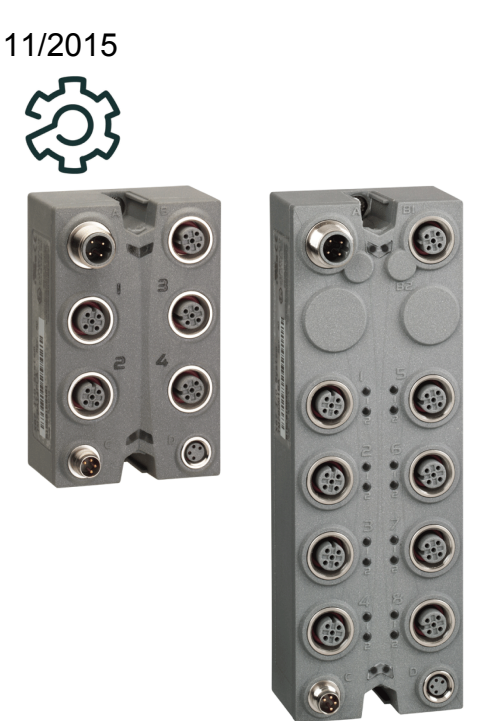

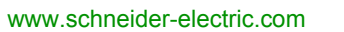

Le présent document comprend des descriptions générales et/ou des caractéristiques techniques des produits mentionnés. Il ne peut pas être utilisé pour définir ou déterminer l'adéquation ou la fiabilité de ces produits pour des applications utilisateur spécifiques. Il incombe à chaque utilisateur ou intégrateur de réaliser l'analyse de risques complète et appropriée, l'évaluation et le test des produits pour ce qui est de l'application à utiliser et de l'exécution de cette application. Ni la société Schneider Electric ni aucune de ses sociétés affiliées ou filiales ne peuvent être tenues pour responsables de la mauvaise utilisation des informations contenues dans le présent document. Si vous avez des suggestions, des améliorations ou des corrections à apporter à cette publication, veuillez nous en informer.

Aucune partie de ce document ne peut être reproduite sous quelque forme ou par quelque moyen que ce soit, électronique, mécanique ou photocopie, sans autorisation préalable de Schneider Electric.

Toutes les réglementations de sécurité pertinentes locales doivent être observées lors de l'installation et de l'utilisation de ce produit. Pour des raisons de sécurité et afin de garantir la conformité aux données système documentées, seul le fabricant est habilité à effectuer des réparations sur les composants.

Lorsque des équipements sont utilisés pour des applications présentant des exigences techniques de sécurité, suivez les instructions appropriées.

La non-utilisation du logiciel Schneider Electric ou d'un logiciel approuvé avec nos produits matériels peut entraîner des blessures, des dommages ou un fonctionnement incorrect.

Le non-respect de cette consigne peut entraîner des lésions corporelles ou des dommages matériels.

© 2015 Schneider Electric. Tous droits réservés.

# **Table des matières**

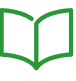

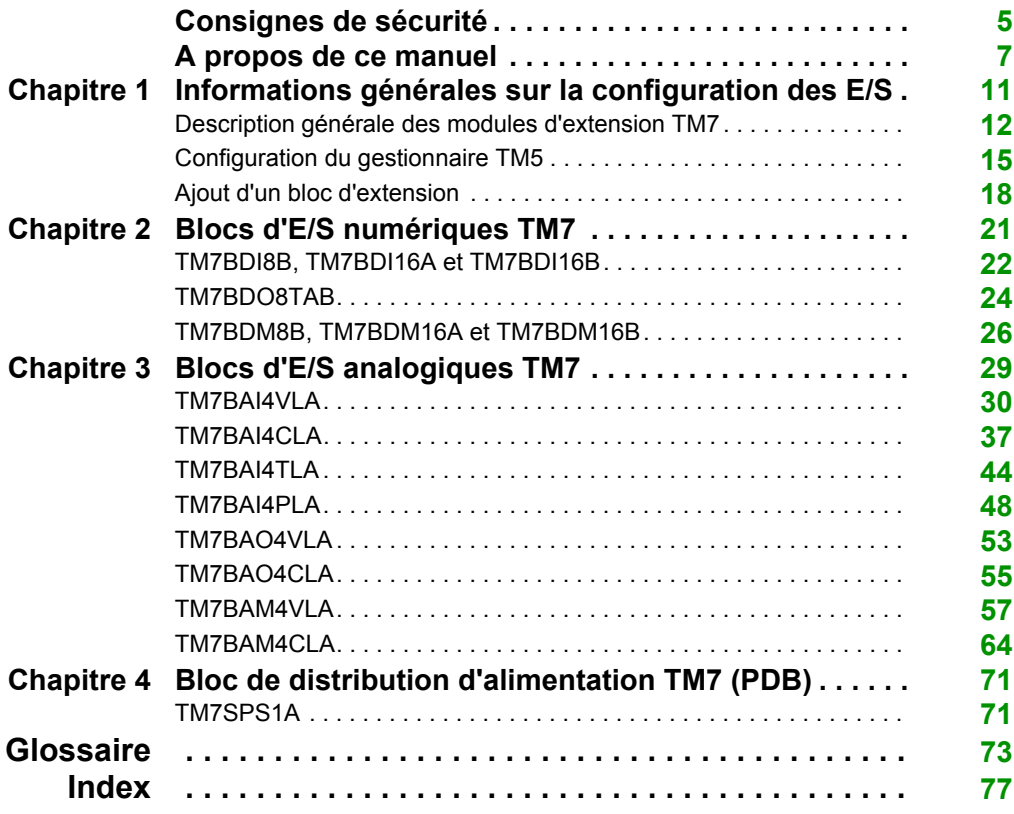

# <span id="page-4-0"></span>**Consignes de sécurité**

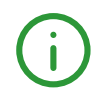

### **Informations importantes**

#### **AVIS**

Lisez attentivement ces instructions et examinez le matériel pour vous familiariser avec l'appareil avant de tenter de l'installer, de le faire fonctionner, de le réparer ou d'assurer sa maintenance. Les messages spéciaux suivants que vous trouverez dans cette documentation ou sur l'appareil ont pour but de vous mettre en garde contre des risques potentiels ou d'attirer votre attention sur des informations qui clarifient ou simplifient une procédure.

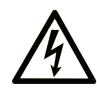

La présence de ce symbole sur une étiquette "Danger" ou "Avertissement" signale un risque d'électrocution qui provoquera des blessures physiques en cas de non-respect des consignes de sécurité.

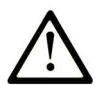

Ce symbole est le symbole d'alerte de sécurité. Il vous avertit d'un risque de blessures corporelles. Respectez scrupuleusement les consignes de sécurité associées à ce symbole pour éviter de vous blesser ou de mettre votre vie en danger.

# **A DANGER**

DANGER signale un risque qui, en cas de non-respect des consignes de sécurité, provoque la mort ou des blessures graves.

# A AVERTISSEMENT

AVERTISSEMENT signale un risque qui, en cas de non-respect des consignes de sécurité, peut provoquer la mort ou des blessures graves.

# **A ATTENTION**

ATTENTION signale un risque qui, en cas de non-respect des consignes de sécurité, peut provoquer des blessures légères ou moyennement graves.

### **AVIS**

AVIS indique des pratiques n'entraînant pas de risques corporels.

#### **REMARQUE IMPORTANTE**

L'installation, l'utilisation, la réparation et la maintenance des équipements électriques doivent être assurées par du personnel qualifié uniquement. Schneider Electric décline toute responsabilité quant aux conséquences de l'utilisation de ce matériel.

Une personne qualifiée est une personne disposant de compétences et de connaissances dans le domaine de la construction, du fonctionnement et de l'installation des équipements électriques, et ayant suivi une formation en sécurité leur permettant d'identifier et d'éviter les risques encourus.

# <span id="page-6-0"></span>**A propos de ce manuel**

#### **Objectif du document**

Ce manuel décrit la configuration des blocs d'extension d'E/S Modicon TM7. Pour plus d'informations, consultez les documents fournis dans l'aide en ligne de SoMachine.

#### **Champ d'application**

Ce document a été actualisé pour la version de SoMachine V4.1 SP2.

### **Document(s) à consulter**

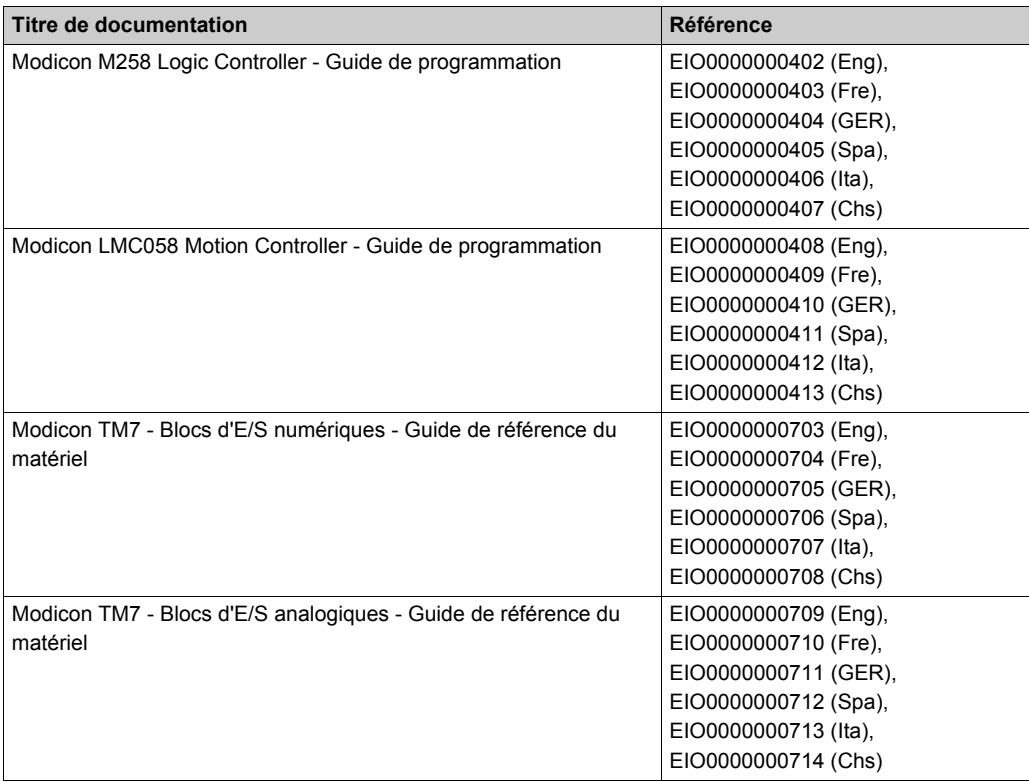

Vous pouvez télécharger ces publications et autres informations techniques depuis notre site web à l'adresse : http://download.schneider-electric.com

#### **Information spécifique au produit**

## **A AVERTISSEMENT**

#### **PERTE DE CONTROI F**

- Le concepteur d'un système de commande doit envisager les modes de défaillance possibles des chemins de commande et, pour certaines fonctions de commande critiques, prévoir un moyen d'atteindre un état sécurisé en cas de défaillance d'un chemin, et après cette défaillance. Par exemple, l'arrêt d'urgence, l'arrêt en cas de surcourse, la coupure de courant et le redémarrage sont des fonctions de commande cruciales.
- Des canaux de commande séparés ou redondants doivent être prévus pour les fonctions de commande critiques.
- Les chemins de commande système peuvent inclure les liaisons de communication. Une attention particulière doit être prêtée aux implications des délais de transmission non prévus ou des pannes de la liaison.
- Respectez toutes les réglementations de prévention des accidents ainsi que les consignes de sécurité locales.<sup>1</sup>
- Chaque implémentation de cet équipement doit être testée individuellement et entièrement pour s'assurer du fonctionnement correct avant la mise en service.

**Le non-respect de ces instructions peut provoquer la mort, des blessures graves ou des dommages matériels.**

 $1$  Pour plus d'informations, consultez le document NEMA ICS 1.1 (dernière édition), « Safety Guidelines for the Application, Installation, and Maintenance of Solid State Control » (Directives de sécurité pour l'application, l'installation et la maintenance de commande statique) et le document NEMA ICS 7.1 (dernière édition), « Safety Standards for Construction and Guide for Selection, Installation, and Operation of Adjustable-Speed Drive Systems » (Normes de sécurité relatives à la construction et manuel de sélection, installation et opération de variateurs de vitesse) ou son équivalent en vigueur dans votre pays.

### **A AVERTISSEMENT**

#### **FONCTIONNEMENT INATTENDU DE L'EQUIPEMENT**

- N'utilisez que le logiciel approuvé par Schneider Electric pour faire fonctionner cet équipement.
- Mettez à jour votre programme d'application chaque fois que vous modifiez la configuration matérielle physique.

**Le non-respect de ces instructions peut provoquer la mort, des blessures graves ou des dommages matériels.**

#### **Terminologie utilisée dans les normes**

Les termes techniques, la terminologie, les symboles et les descriptions correspondantes employés dans ce manuel ou figurant dans ou sur les produits proviennent généralement des normes internationales.

Dans les domaines des systèmes de sécurité fonctionnelle, des variateurs et de l'automatisme en général, les termes employés sont *sécurité*, *fonction de sécurité*, *état sécurisé*, *défaut*, *réinitialisation du défaut*, *dysfonctionnement*, *panne*, *erreur*, *message d'erreur*, *dangereux*, etc.

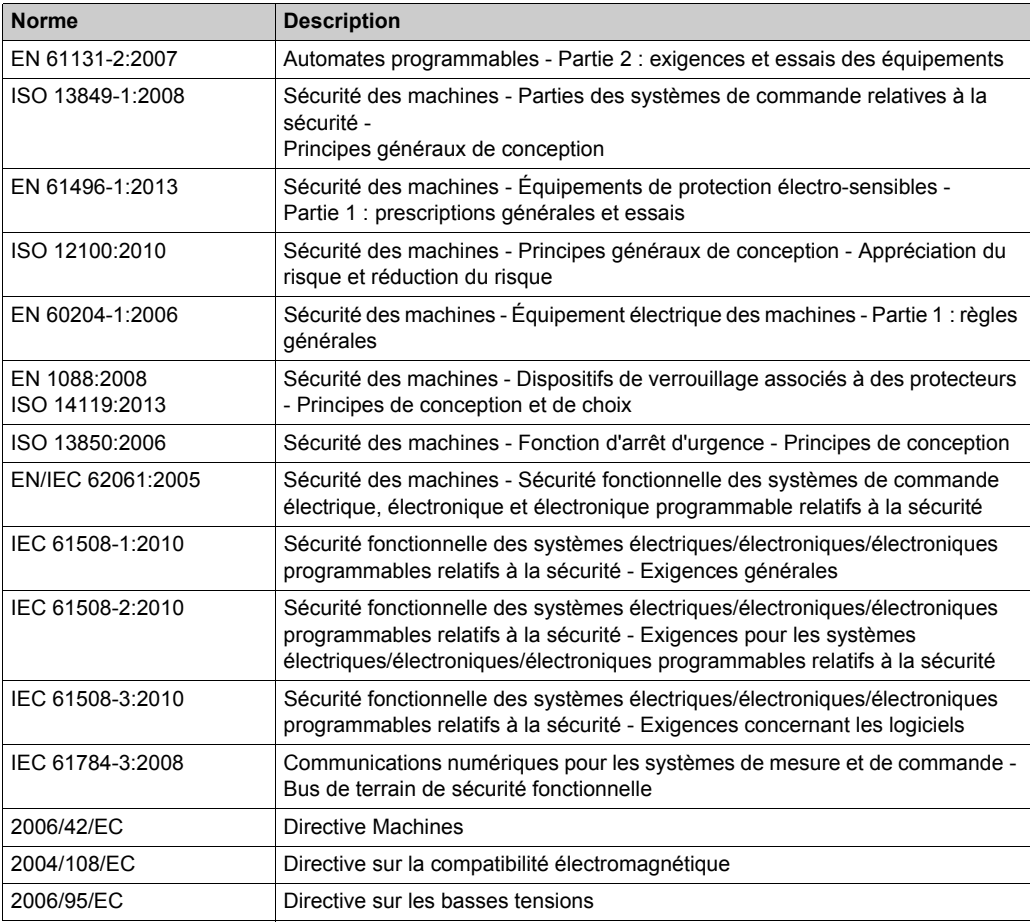

Entre autres, les normes concernées sont les suivantes :

De plus, des termes peuvent être utilisés dans le présent document car ils proviennent d'autres normes telles que :

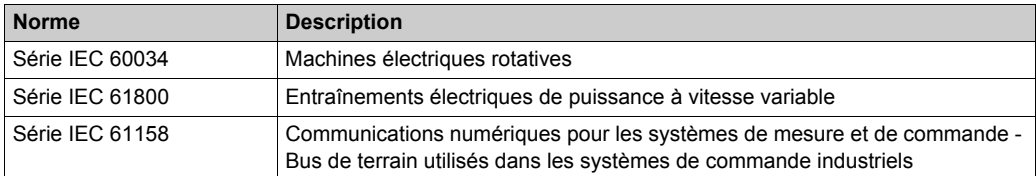

Enfin, le terme *zone de fonctionnement* utilisable pour décrire des dangers spécifiques correspond aux termes *zone dangereuse* ou *zone de danger* employés dans la *directive européenne Machines* (*EC/2006/42*) et la norme *ISO 12100:2010*.

**NOTE :** Les normes susmentionnées peuvent s'appliquer ou pas aux produits cités dans la présente documentation. Pour plus d'informations sur chacune des normes applicables aux produits décrits dans le présent document, consultez les tableaux de caractéristiques de ces références de produit.

# <span id="page-10-0"></span>**Chapitre 1 Informations générales sur la configuration des E/S**

#### **Introduction**

Ce chapitre fournit les considérations générales liées à la configuration des blocs d'extension d'E/S.

#### **Contenu de ce chapitre**

Ce chapitre contient les sujets suivants :

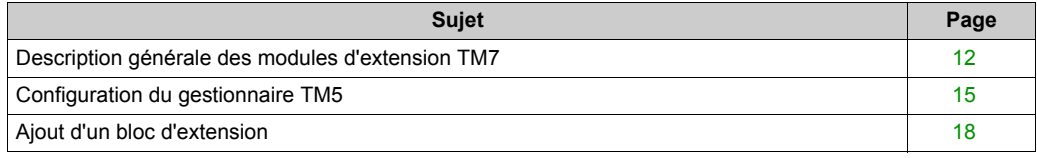

### <span id="page-11-1"></span><span id="page-11-0"></span>**Description générale des modules d'extension TM7**

#### **Introduction**

La gamme des E/S d'extension comprend :

- les blocs d'E/S numériques TM7
- les blocs d'E/S analogiques TM7
- les blocs de distribution d'alimentation TM7

Les blocs d'entrées analogiques ou numériques convertissent les valeurs mesurées (tensions, courants) en valeurs numériques exploitables par le contrôleur.

Les blocs de sorties analogiques ou numériques convertissent les valeurs numériques internes du contrôleur en tensions ou en courants.

Les blocs de température analogiques convertissent les valeurs de mesure de la température en valeurs numériques exploitables par le contrôleur. Pour les mesures de température, le bloc de température renvoie la valeur mesurée par pas de 0,1 °C *(0,18 °F)*.

Les blocs de distribution d'alimentation ou PDB sont utilisés pour gérer l'alimentation des divers blocs d'E/S. Le PDB fournit du courant au bus d'alimentation TM7.

**NOTE :** les blocs d'E/S TM7 sont associés à des câbles d'alimentation, des câbles de bus TM7 et des câbles d'E/S.

#### **Caractéristiques des blocs d'extension**

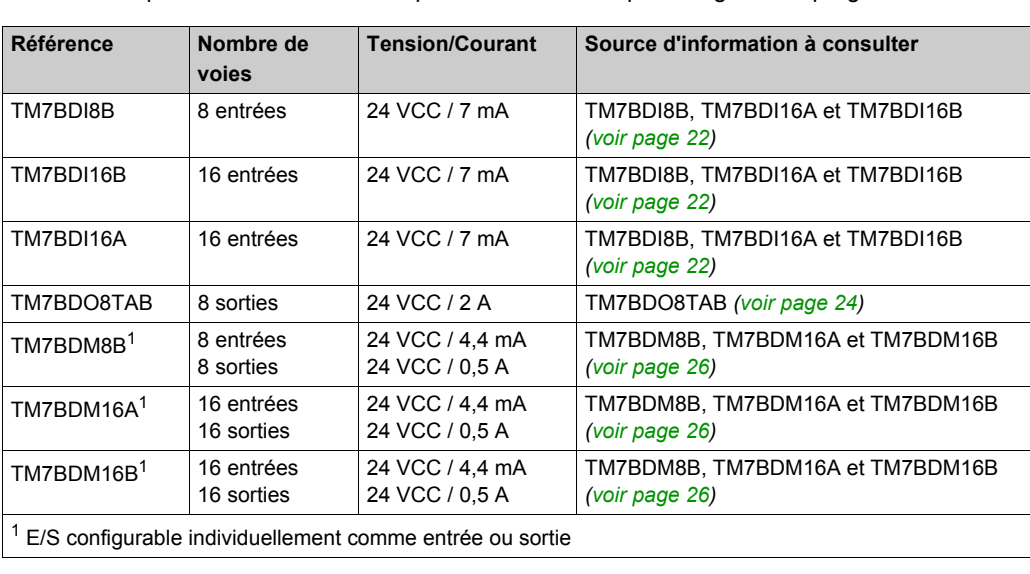

Ce tableau répertorie les blocs numériques décrits dans le présent guide de programmation :

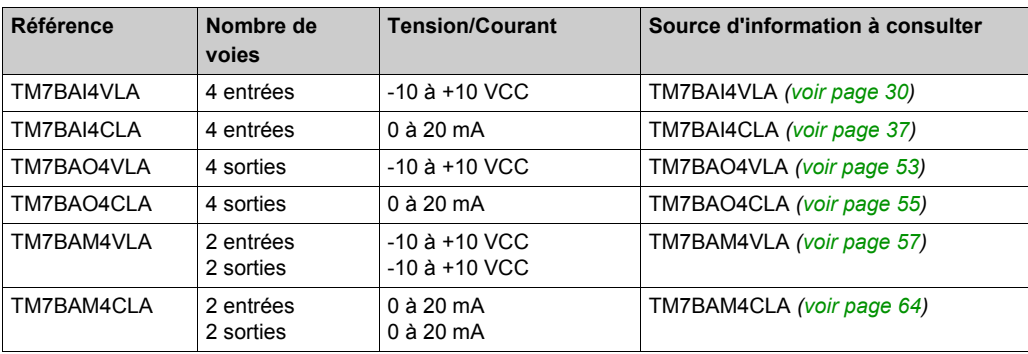

Ce tableau répertorie les blocs analogiques décrits dans le présent guide de programmation :

Ce tableau répertorie les blocs d'entrées de température analogiques décrits dans le présent guide de programmation :

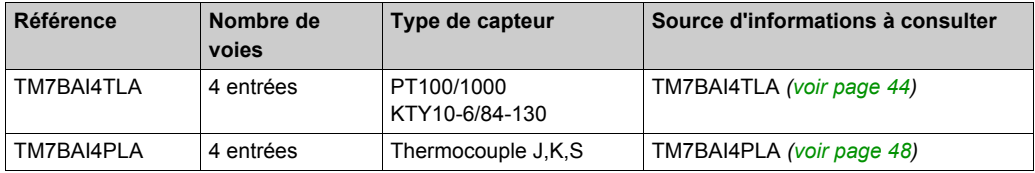

Ce tableau répertorie le bloc de distribution d'alimentation décrit dans le présent guide de programmation :

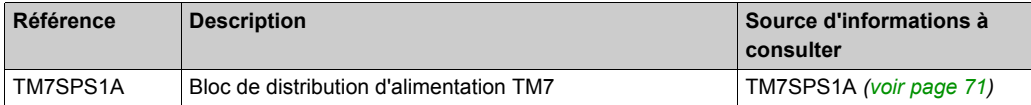

#### **Adéquation entre les configurations matérielle et logicielle**

Les E/S qui peuvent être intégrées dans votre contrôleur sont indépendantes de celles que vous avez éventuellement ajoutées sous la forme d'extension d'E/S. Il est important que la configuration des E/S logiques de votre programme corresponde à la configuration des E/S physiques de votre installation. Si vous ajoutez des E/S physiques au bus d'extension d'E/S ou si vous en supprimez de ce bus, mettez à jour la configuration de votre application (cela vaut également pour tous les équipements de bus de terrain dont vous disposez dans votre installation). Sinon, le bus d'extension ou le bus de terrain risque de ne plus fonctionner, contrairement aux E/S intégrées susceptibles d'être présentes dans votre contrôleur.

# **A AVERTISSEMENT**

#### **COMPORTEMENT IMPREVU DE L'EQUIPEMENT**

Mettez à jour la configuration de votre programme chaque fois que vous ajoutez ou supprimez une extension d'E/S (tous types confondus) sur le bus d'E/S, ou que vous ajoutez ou supprimez un équipement sur votre bus de terrain.

**Le non-respect de ces instructions peut provoquer la mort, des blessures graves ou des dommages matériels.**

Pour vérifier l'adéquation des configurations matérielle et logicielle, utilisez la fonction **GVL TM5\_Module\_R** afin de surveiller l'état du bus d'extension.

#### **Ajout d'un module d'extension TM7**

Pour ajouter un module d'extension TM7, reportez-vous au document Modicon TM7 - Configuration des blocs d'extension - Guide de programmation *[\(voir page 18\)](#page-17-1)*.

### <span id="page-14-1"></span><span id="page-14-0"></span>**Configuration du gestionnaire TM5**

#### **Configuration du gestionnaire TM5**

Pour configurer le gestionnaire TM5, procédez comme suit :

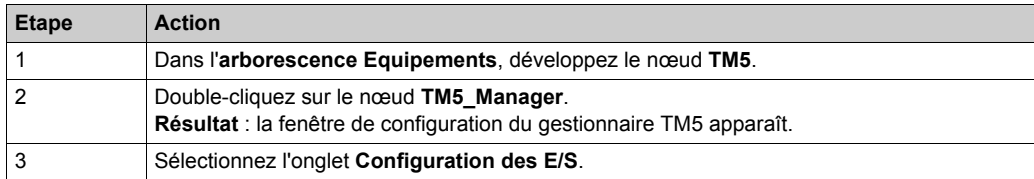

Paramètres de configuration des E/S :

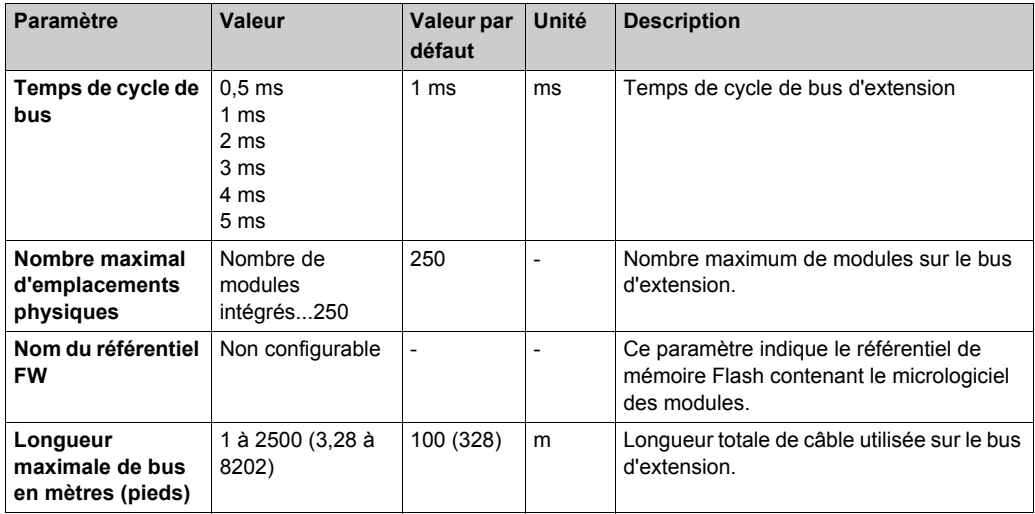

**NOTE :** Pour en savoir plus sur les capacités maximales de votre système, consultez le Guide de planification et d'installation du système TM5 / TM7.

#### **Temps de cycle de bus**

Le temps de cycle de bus peut être configuré de 0,5 à 5 ms. Les cycles très rapides diminuent le temps d'inactivité de traitement des commandes de surveillance et de diagnostic et des commandes acycliques.

Le temps de cycle du bus observe deux règles :

- Etre supérieur au **temps de cycle minimum** le plus long de tous les modules ou blocs d'extension de la configuration.
- Etre suffisamment long pour autoriser les échanges de données avec tous les modules et blocs.

#### **Temps de cycle minimum**

Le temps de cycle minimum d'un module ou d'un bloc est le temps nécessaire au module ou au bloc pour réaliser la gestion des E/S. Si le temps de cycle de bus est inférieur à cette valeur minimum, le module ne fonctionnera pas correctement.

#### **Durée de mise à jour E/S minimum**

Le temps minimum de mise à jour des E/S d'un module ou d'un bloc est le temps nécessaire au module ou au bloc pour mettre à jour les E/S sur le bus. Si le temps de cycle de bus est inférieur à cette valeur minimum, les E/S seront actualisées sur le bus durant le cycle de bus suivant.

#### **Gestion des E/S**

Au début de chaque tâche, la variable mémoire %I stockant les entrées utilisées dans la tâche est mise à jour en fonction de l'état physique de l'entrée.

A la fin de chaque tâche, la valeur de la variable mémoire %Q utilisée est mise à jour.

Lors du cycle de bus suivant à la fin de la tâche configurée en tant que **Tâche de cycle de bus**, la sortie physique est mise à jour à partir de la valeur de variable mémoire %Q.

Pour plus de détails sur la **Tâche de cycle de bus**, reportez-vous à l'onglet **Paramètres automate**.

#### **Consommation d'énergie**

Pour afficher une estimation de la consommation d'énergie des modules d'extension :

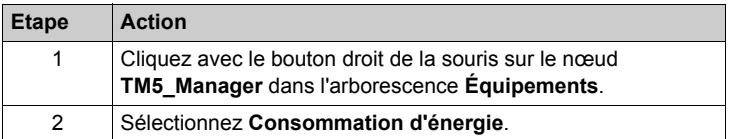

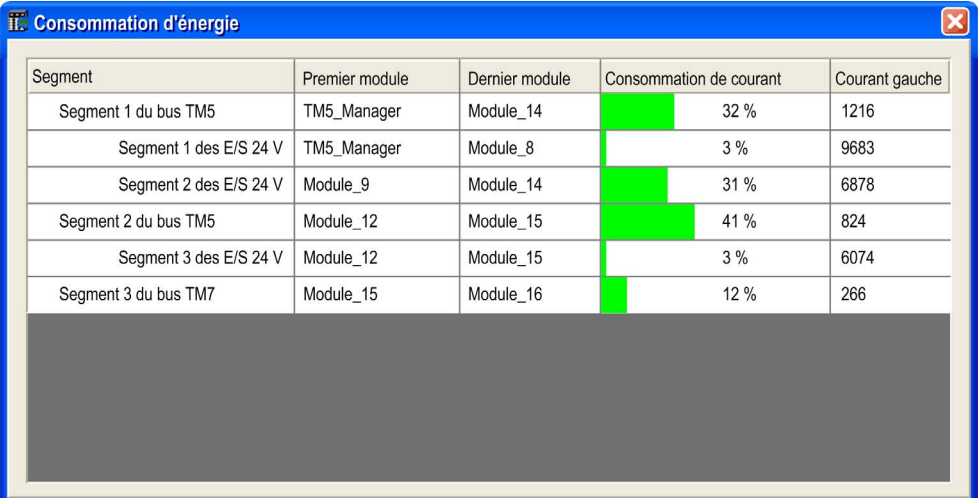

**NOTE :** les chiffres de consommation électrique présentés par la fonction **Consommation d'énergie** reposent sur des valeurs supposées et non sur des mesures de courant réelles. Les valeurs supposées des sorties sont calculées à partir de charges classiques, mais peuvent être ajustées au moyen du paramètre de courant externe du segment des E/S 24 VCC dans l'onglet Configuration des E/S *(voir Modicon TM5, Configuration des modules d'extension, Guide de programmation)* de chaque module. Les hypothèses pour les signaux d'entrée sont établies à partir des charges internes connues et ne sont donc pas modifiables. Bien que l'utilisation de la fonction **Consommation d'énergie** soit obligatoire pour tester la puissance nécessaire, elle ne remplace pas le test et la mise en service complets du système. Reportez-vous au Guide de planification et d'installation du système TM5 / TM7 *(voir Modicon TM5 / TM7 Flexible System, Guide d'installation et de planification)*.

### <span id="page-17-1"></span><span id="page-17-0"></span>**Ajout d'un bloc d'extension**

#### **Procédure**

Pour ajouter un module d'extension à votre contrôleur, sélectionnez-le dans le **Catalogue de matériels**, faites-le glisser vers l'**arborescence Appareils** et déposez-le sur l'un des nœuds en surbrillance.

Pour plus d'informations sur l'ajout d'un équipement à votre projet, consultez :

- Utilisation de la méthode glisser-déposer *(voir SoMachine, Guide de programmation)*
- Utilisation du Menu contextuel ou du bouton Plus *(voir SoMachine, Guide de programmation)*

#### **Configuration d'E/S**

Pour configurer les blocs d'extension TM7, procédez comme suit :

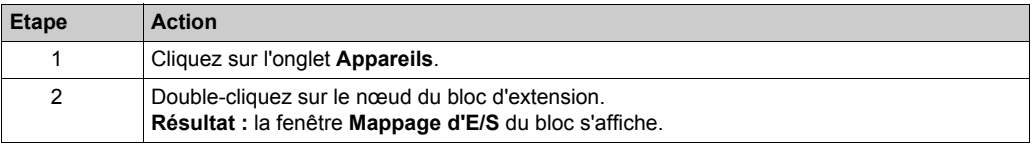

#### <span id="page-17-2"></span>**Description de l'onglet Mappage E/S**

Les variables peuvent être définies et nommées dans l'onglet **Mappage d'E/S**. Cet onglet fournit également des informations complémentaires telles que l'adressage topologique.

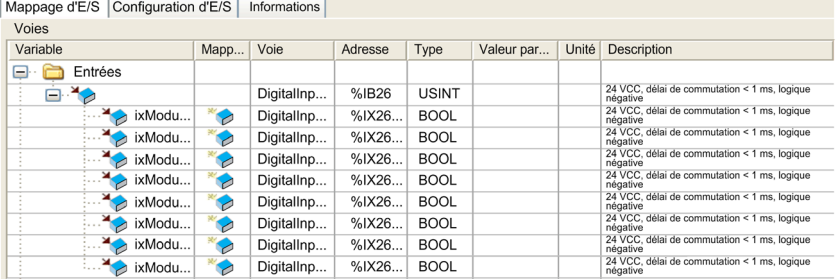

L'onglet **Mappage E/S** contient les colonnes suivantes :

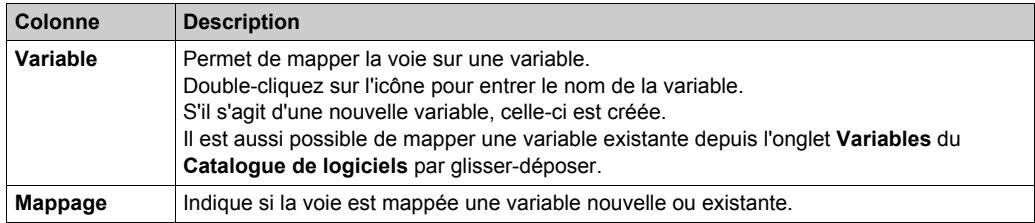

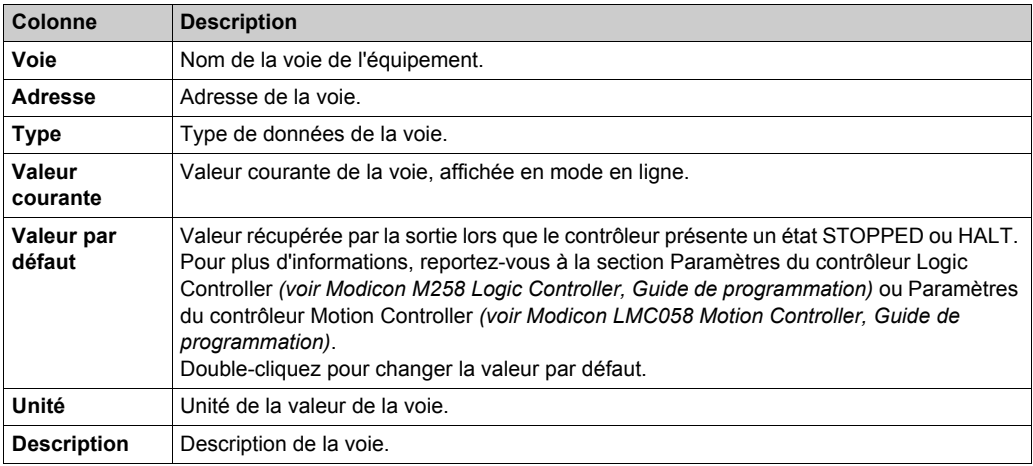

**NOTE :** la valeur **%I** est mise à jour à partir des informations physiques disponibles au début de chaque tâche, au moyen de **%I**.

Le niveau de sortie physique est mis à jour à partir de la variable en mémoire correspondant à la valeur des sorties au sein de la tâche définie par la configuration de la **Tâche de cycle de bus**. Pour plus de détails sur la **Tâche de cycle de bus**, reportez-vous à la section Paramètres du contrôleur Logic Controller *(voir Modicon M258 Logic Controller, Guide de programmation)* ou Paramètres du contrôleur Motion Controller *(voir Modicon LMC058 Motion Controller, Guide de programmation)*.

### <span id="page-19-0"></span>**Description de l'onglet Configuration d'E/S**

Définissez les paramètres du bloc d'extension à l'aide de l'onglet **Configuration des E/S** :

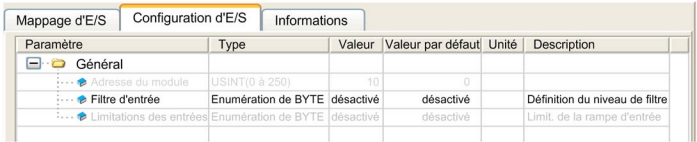

L'onglet **Configuration d'E/S** contient les colonnes suivantes :

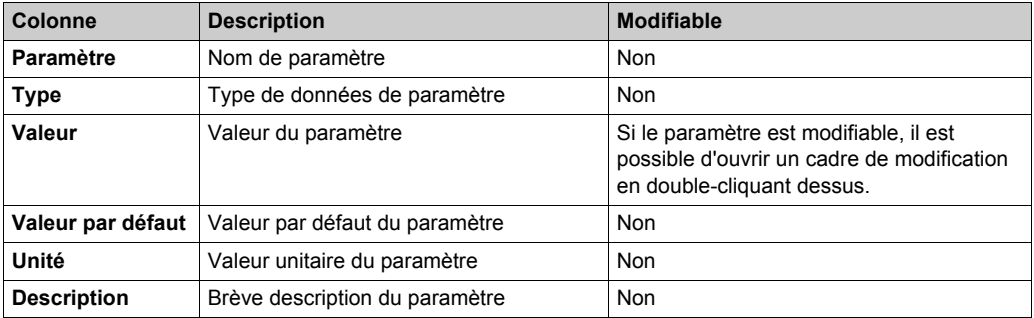

# <span id="page-20-0"></span>**Chapitre 2 Blocs d'E/S numériques TM7**

#### **Introduction**

Ce chapitre fournit des informations sur la configuration des blocs d'extension d'E/S numériques.

Pour ajouter des blocs d'extension et accéder aux écrans de configuration, reportez-vous à la section Ajout d'un bloc d'extension *[\(voir page 18\)](#page-17-0)*.

#### **Contenu de ce chapitre**

Ce chapitre contient les sujets suivants :

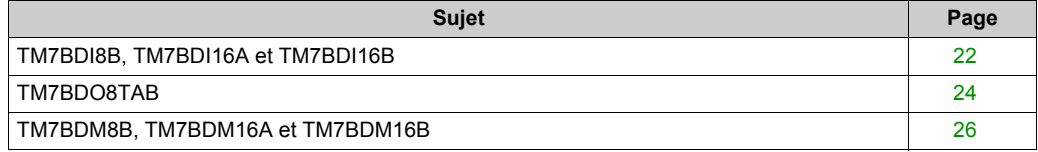

### <span id="page-21-1"></span><span id="page-21-0"></span>**TM7BDI8B, TM7BDI16A et TM7BDI16B**

#### **Introduction**

Les blocs d'extension TM7BDI8B, TM7BDI16A et TM7BDI16B sont des blocs d'entrée numériques 24 VCC à 8 ou 16 entrées.

Pour plus d'informations, réferez-vous au guide de référence du matériel :

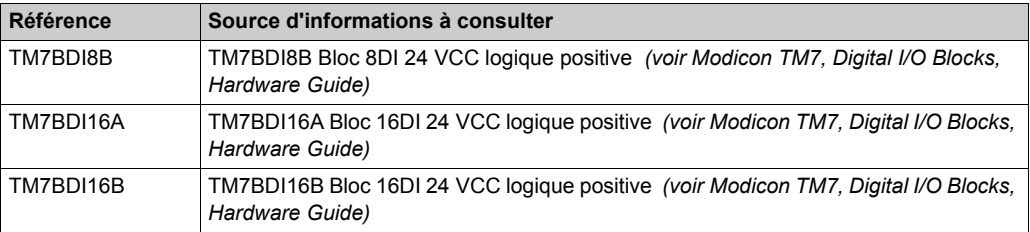

#### **Onglet Configuration d'E/S**

Pour configurer les blocs d'extension TM7BDI8B, TM7BDI16A et TM7BDI16B, sélectionnez l'onglet **Configuration des E/S**.

Ce tableau décrit la configuration des paramètres des blocs :

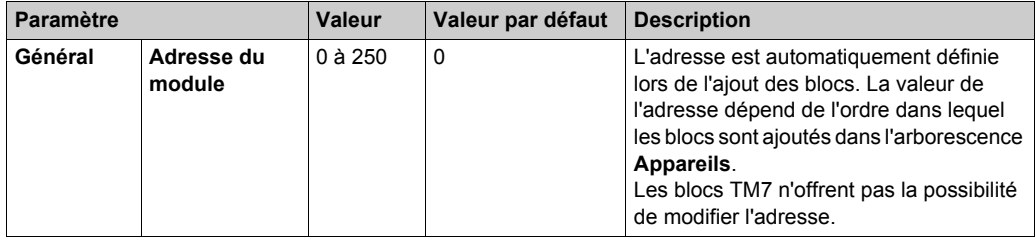

#### **Onglet Mappage d'E/S**

Les variables peuvent être définies et nommées dans l'onglet **Mappage E/S**. Cet onglet fournit également des informations complémentaires telles que l'adressage topologique.

Ce tableau décrit la configuration du mappage d'E/S :

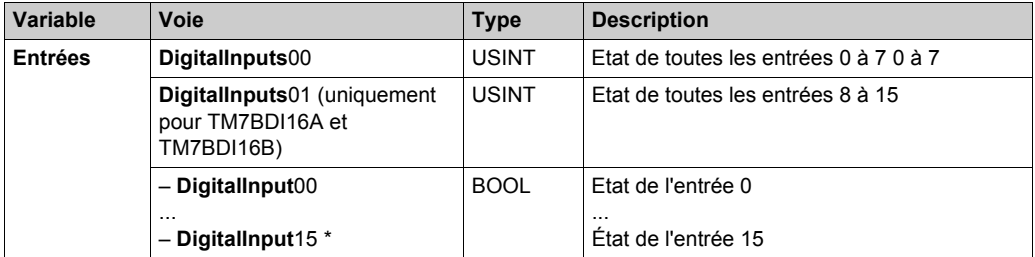

\* Le nombre de bits **DigitalInput** correspond au nombre d'entrées du module.

Pour plus de descriptions génériques, reportez-vous à la Description de l'onglet Mappage d'E/[S](#page-19-0) *[\(voir page 20\)](#page-19-0)*.

#### **Durée de cycle et durée de mise à jour des E/S**

Ce tableau décrit les caractéristiques de bloc qui permettent de configurer le temps de cycle de bus :

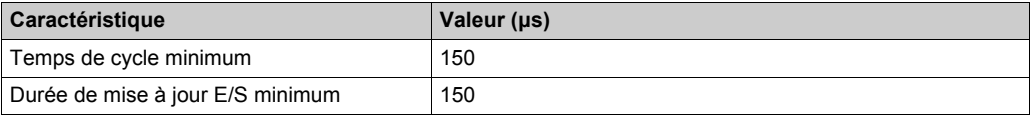

Pour plus d'informations, reportez-vous à la section Configuration du Gestionnaire *[\(voir page 15\)](#page-14-0)*.

### <span id="page-23-1"></span><span id="page-23-0"></span>**TM7BDO8TAB**

#### **Introduction**

Le bloc d'extension TM7BDO8TAB est un bloc de sorties numériques 24 VCC avec 8 sorties.

Pour plus d'informations, reportez-vous à la section Bloc 8 sorties numériques 24 VCC logique positive TM7BDO8TAB *(voir Modicon TM7, Digital I/O Blocks, Hardware Guide)*.

#### **Onglet Configuration d'E/S**

Pour configurer les blocs d'extension TM7BDO8TAB, sélectionnez l'onglet **Configuration des E/S**.

Ce tableau décrit la configuration des paramètres des blocs :

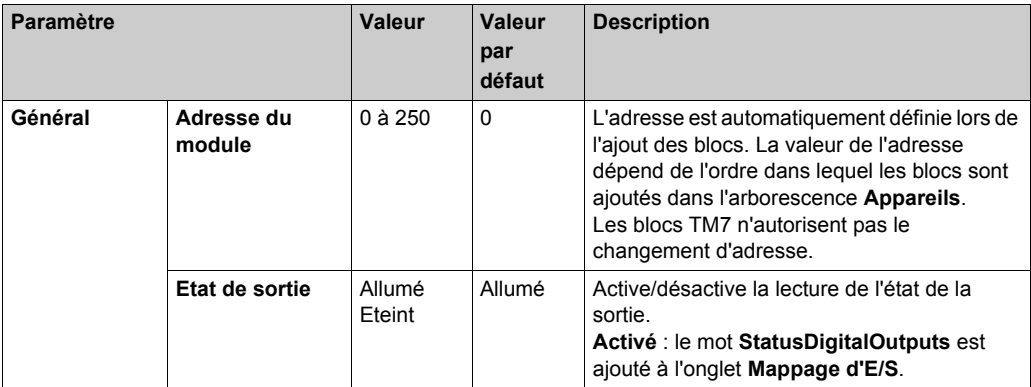

#### **Onglet Mappage E/S**

Les variables peuvent être définies et nommées dans l'onglet **Mappage E/S**. Cet onglet fournit également des informations complémentaires telles que l'adressage topologique.

Ce tableau décrit la configuration du mappage d'E/S :

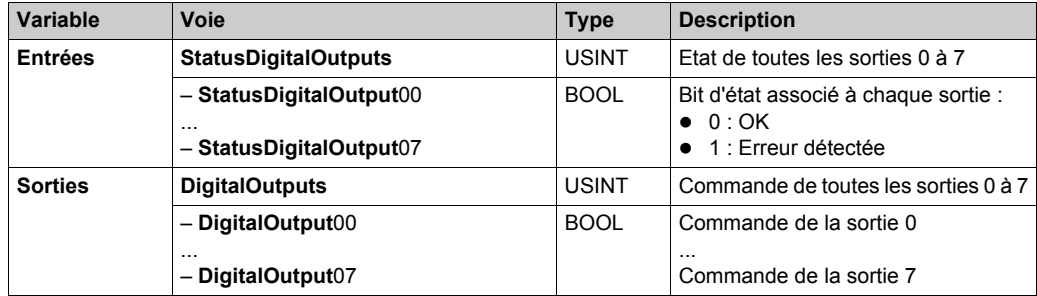

**NOTE :** le nombre de **DigitalOutput**•• correspond au nombre de **StatusDigitalOutput**••. Le mot **StatusDigitalOutputs** n'est pas utilisé si le paramètre **Etat de sortie** est désactivé.

Pour plus de descriptions génériques, reportez-vous à la Description de l'onglet Mappage d'E/[S](#page-19-0) *[\(voir page 20\)](#page-19-0)*.

#### **Durée de cycle et durée de mise à jour des E/S**

Ce tableau décrit les caractéristiques de bloc qui permettent de configurer le temps de cycle de bus :

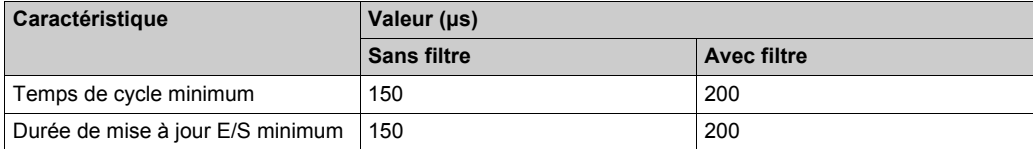

Pour plus d'informations, reportez-vous à la section Configuration du Gestionnaire *[\(voir page 15\)](#page-14-0)*.

### <span id="page-25-1"></span><span id="page-25-0"></span>**TM7BDM8B, TM7BDM16A et TM7BDM16B**

#### **Introduction**

Les blocs d'extension TM7BDM8B, TM7BDM16A et TM7BDM16B sont des blocs d'entrée ou sortie numériques configurables 24 VCC à 8 ou 16 voies.

Pour plus d'informations, réferez-vous au guide de référence du matériel :

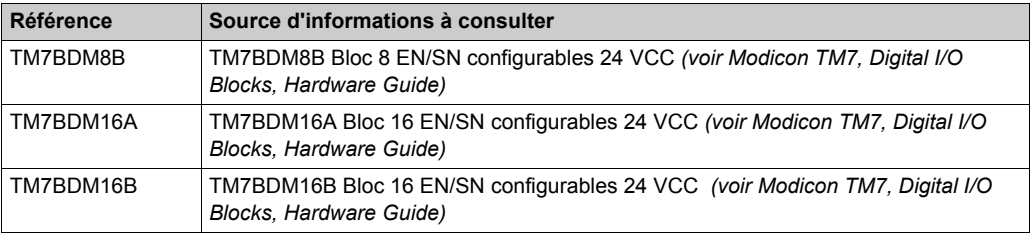

#### **Onglet Configuration d'E/S**

Pour configurer les blocs d'extension TM7BDM8B, TM7BDM16A et TM7BDM16B, sélectionnez l'onglet **Configuration des E/S**.

Ce tableau décrit la configuration des paramètres des blocs :

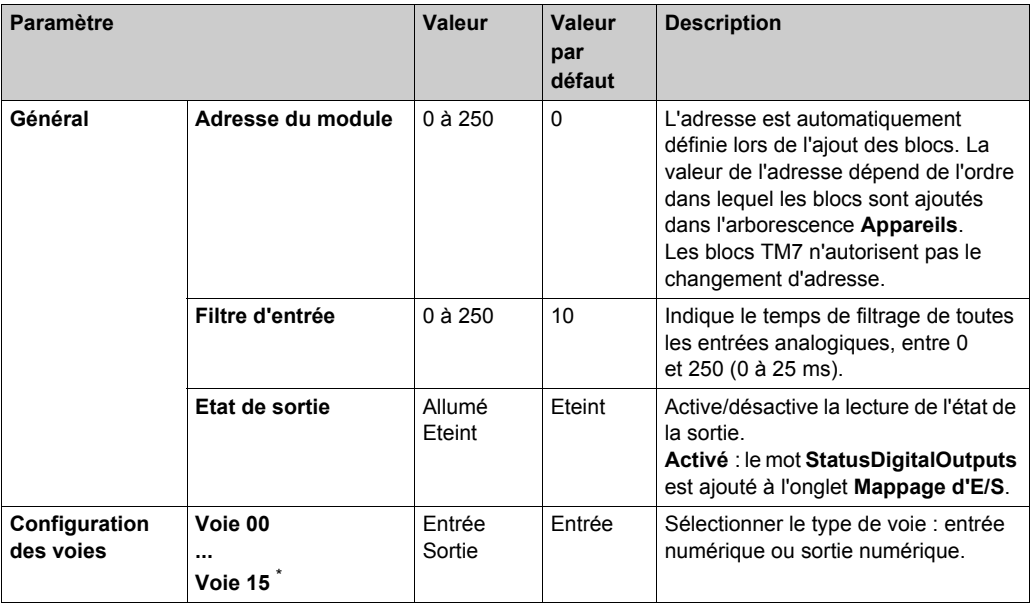

\* Le nombre de **Channel** est égal au nombre de voies du bloc.

#### **Onglet Mappage d'E/S**

Les variables peuvent être définies et nommées dans l'onglet **Mappage E/S**. Cet onglet fournit également des informations complémentaires telles que l'adressage topologique.

Ce tableau décrit la configuration du mappage d'E/S :

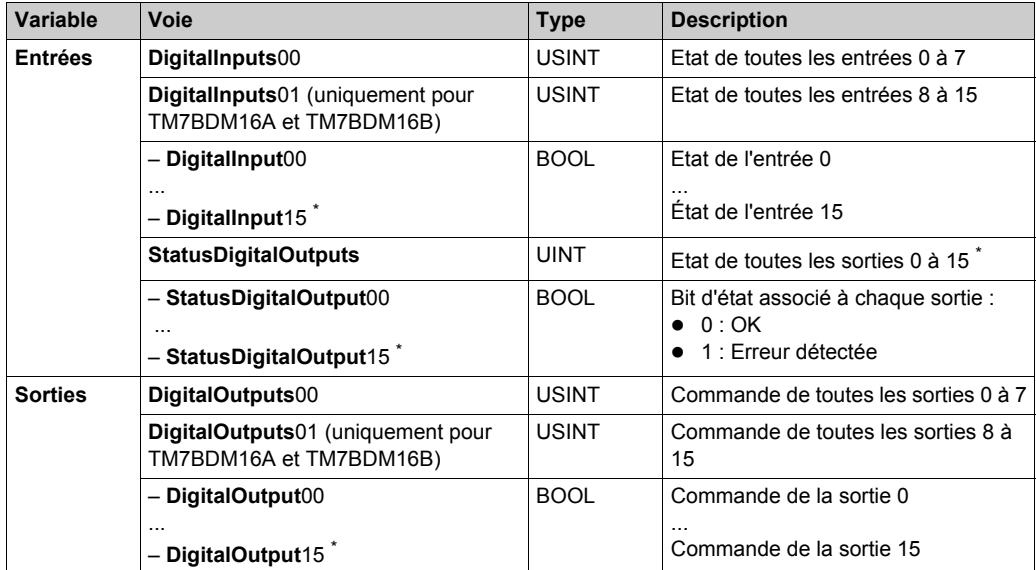

\* Le nombre de **DigitalInput** ou **DigitalOutput** est égal au nombre de voies du bloc.

**NOTE :** pour chaque voie, il y a un nombre unique de **DigitalInput**•• ou de **DigitalOutput**••. Le nombre de **DigitalOutput**•• correspond au nombre de **StatusDigitalOutput**••. Le mot **StatusDigitalOutputs** n'est pas utilisé si le paramètre **Etat de sortie** est désactivé.

Pour plus de descriptions génériques, reportez-vous à la Description de l'onglet Mappage d'E/[S](#page-17-2) *[\(voir page 18\)](#page-17-2)*.

#### **Registre d'état de sortie**

**StatusOutput00** décrit l'état de chaque voie de sortie :

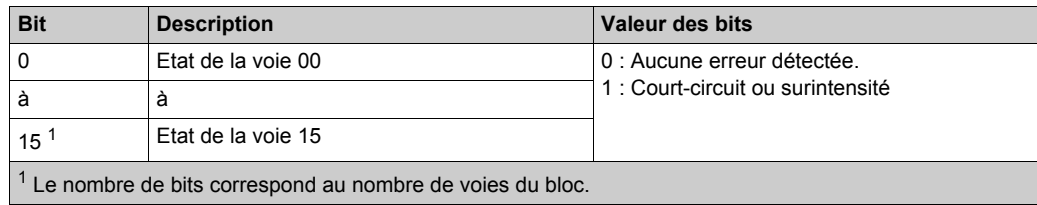

#### **Durée de cycle et durée de mise à jour des E/S**

Ce tableau décrit les caractéristiques de bloc qui permettent de configurer le temps de cycle de bus :

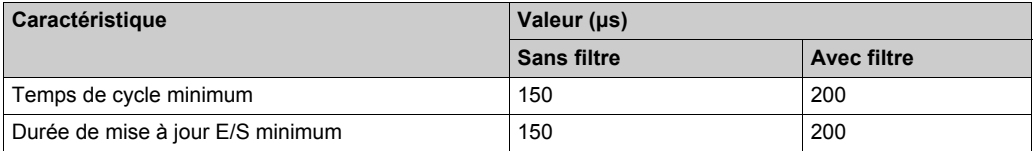

Pour plus d'informations, reportez-vous à la section Configuration du Gestionnaire *[\(voir page 15\)](#page-14-0)*.

# <span id="page-28-0"></span>**Chapitre 3 Blocs d'E/S analogiques TM7**

#### **Introduction**

Ce chapitre fournit des informations sur la configuration des blocs d'extension d'E/S analogiques.

Pour ajouter des blocs d'extension et accéder aux écrans de configuration, reportez-vous à la section Ajout d'un bloc d'extension *[\(voir page 18\)](#page-17-0)*.

#### **Contenu de ce chapitre**

Ce chapitre contient les sujets suivants :

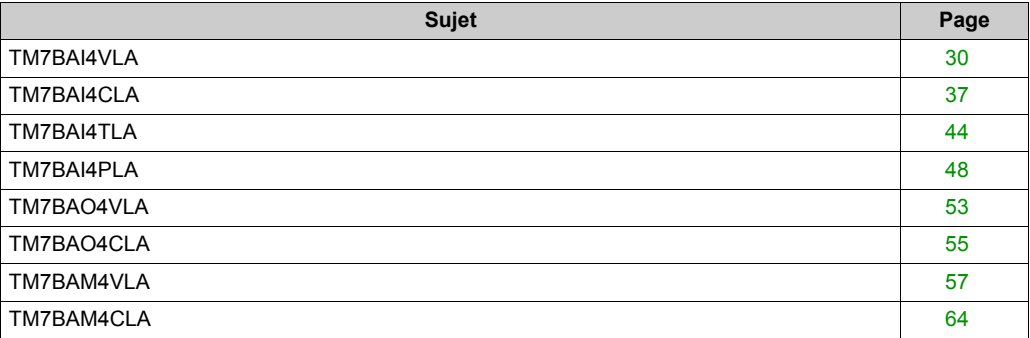

### <span id="page-29-1"></span><span id="page-29-0"></span>**TM7BAI4VLA**

#### **Introduction**

Le bloc d'extension TM7BAI4VLA est un bloc d'entrée à 4 voies analogiques d'entrées 10 VCC.

Pour plus d'informations, reportez-vous à la section Bloc TM7BAI4VLA 4AI ±10V *(voir Modicon TM7, Analog I/O Blocks, Hardware Guide)*.

#### **Onglet Configuration d'E/S**

Pour configurer le bloc d'extension TM7BAI4VLA, sélectionnez l'onglet **Configuration des E/S**. Ce tableau décrit la configuration des paramètres des blocs :

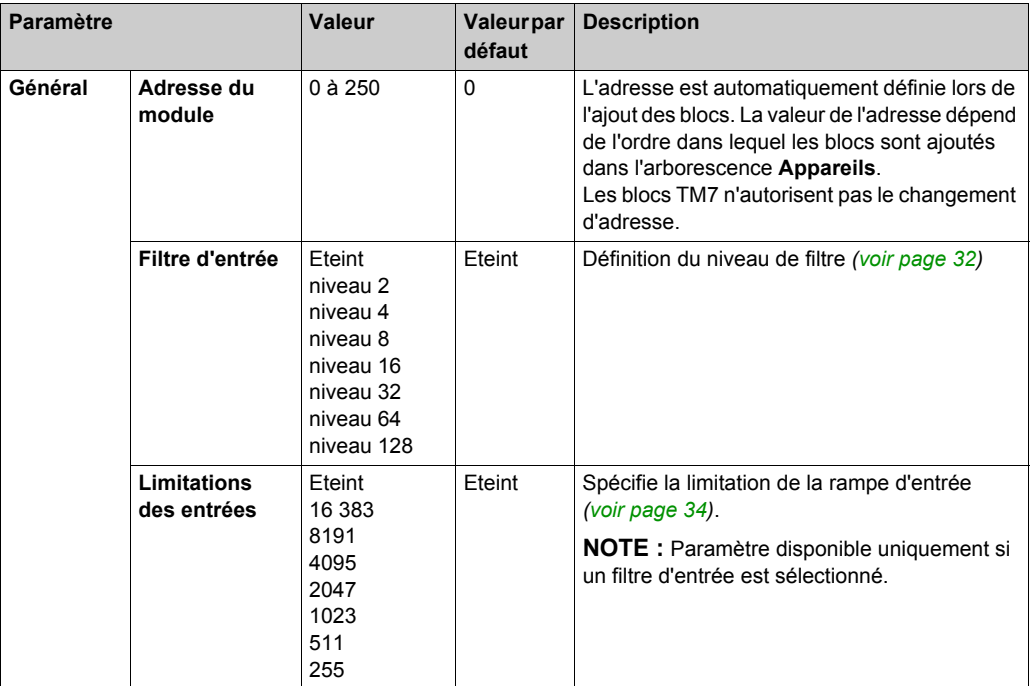

#### **Onglet Mappage E/S**

Les variables peuvent être définies et nommées dans l'onglet **Mappage E/S**. Cet onglet fournit également des informations complémentaires telles que l'adressage topologique.

Ce tableau décrit la configuration du mappage d'E/S :

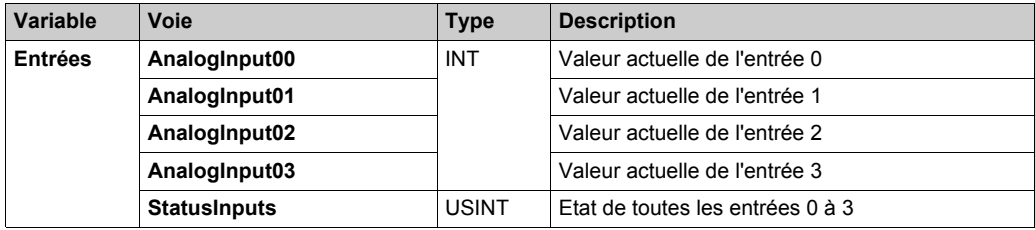

Pour plus de descriptions génériques, reportez-vous à la Description de l'onglet Mappage d'E/[S](#page-19-0) *[\(voir page 20\)](#page-19-0)*.

#### <span id="page-31-0"></span>**Niveau de filtrage**

La valeur d'entrée est évaluée par rapport au niveau de filtrage. Une limitation d'entrée peut alors être appliquée à l'aide de cette évaluation.

Formule d'évaluation de la valeur d'entrée :

 $\label{eq:val} Valueur_{nowelle} = Valueur_{ancieme} - Valueur_{ancieme} + ValueurEntrée$ 

Les exemples ci-dessous présentent le fonctionnement d'une limitation d'entrée en fonction d'un saut d'entrée et d'une perturbation.

**Exemple 1** : la valeur d'entrée effectue un saut de 8000 à 16 000. Le schéma affiche la valeur évaluée avec les paramètres suivants :

Limitation d'entrée = 0

Niveau de filtrage = 2 ou 4

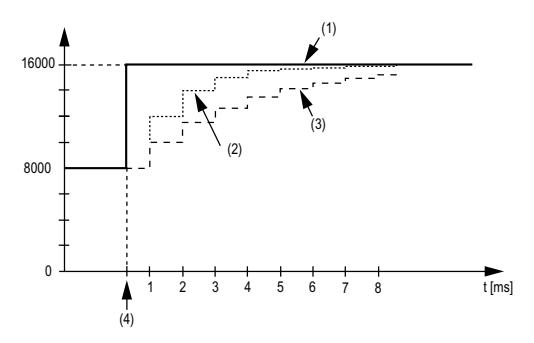

- **1** Valeur d'entrée
- **2** Valeur évaluée : Niveau de filtrage 2
- **3** Valeur évaluée : Niveau de filtrage 4
- **4** Saut d'entrée

**Exemple 2** : une perturbation est imposée à la valeur d'entrée. Le schéma affiche la valeur évaluée avec les paramètres suivants :

Limitation d'entrée = 0

Niveau de filtrage = 2 ou 4

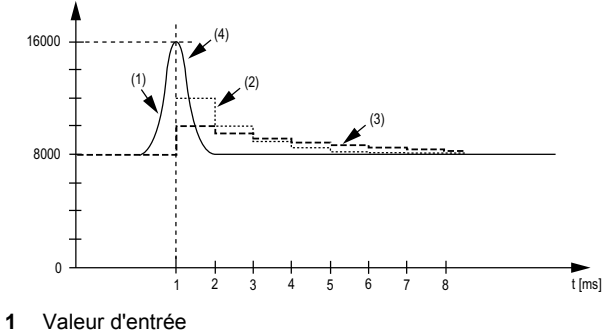

- 
- **2** Valeur évaluée : Niveau de filtrage 2
- **3** Valeur évaluée : Niveau de filtrage 4
- **4** Perturbation (Pointe)

#### <span id="page-33-0"></span>**Limitation d'entrée**

La limitation d'entrée ne peut s'effectuer que lorsqu'un filtre est utilisé. Elle a lieu avant le filtrage.

L'ampleur de la modification dans la valeur d'entrée est vérifiée afin de s'assurer que les limites spécifiées ne sont pas dépassées. Si les valeurs sont dépassées, la valeur d'entrée ajustée est égale à l'ancienne valeur ± la valeur limite.

La limitation d'entrée est particulièrement adaptée à la suppression des perturbations (surtensions). Les exemples ci-dessous présentent le fonctionnement d'une limitation d'entrée en fonction d'un saut d'entrée et d'une perturbation.

**Exemple 1** : la valeur d'entrée effectue un saut de 8000 à 17 000. Le schéma affiche la valeur d'entrée ajustée pour les paramètres suivants :

Limitation d'entrée = 2047

Niveau de filtrage = 2

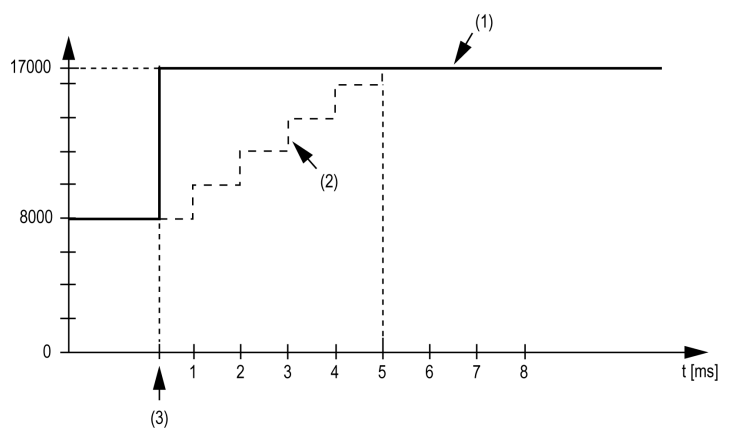

- **1** Valeur d'entrée
- **2** Valeur d'entrée ajustée interne avant filtrage
- **3** Saut d'entrée

**Exemple 2** : une perturbation est imposée à la valeur d'entrée. Le schéma affiche la valeur d'entrée ajustée pour les paramètres suivants :

Limitation d'entrée = 2047

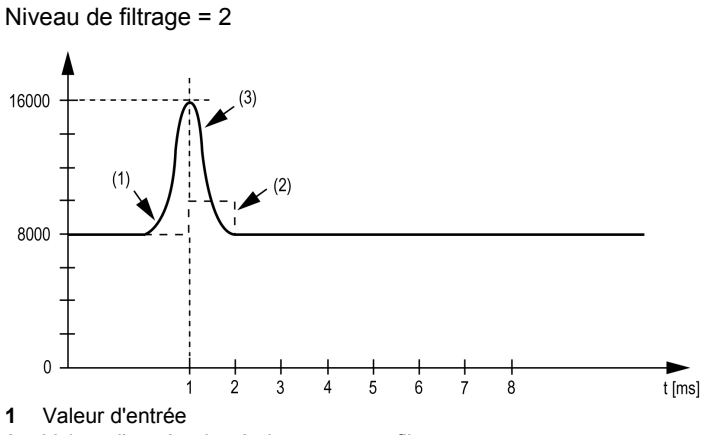

#### **2** Valeur d'entrée ajustée interne avant filtrage

**3** Perturbation (Pointe)

### **Registre d'état d'entrée**

L'octet **StatusInput00** décrit l'état de chaque canal d'entrée :

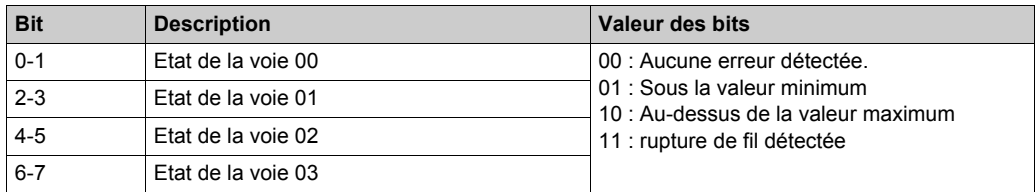

#### **Hors plage de valeurs**

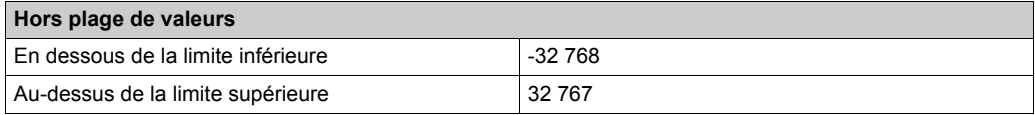

#### **Durée de cycle et durée de mise à jour des E/S**

Ce tableau décrit les caractéristiques de bloc qui permettent de configurer le temps de cycle de bus :

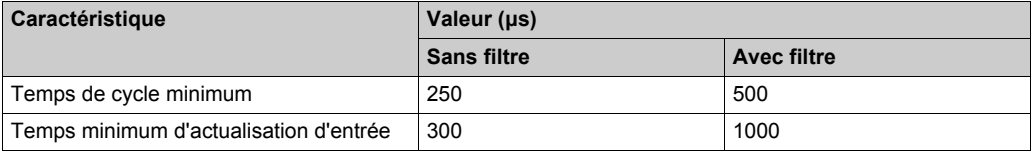

Pour plus d'informations, reportez-vous à la section Configuration du Gestionnaire *[\(voir page 15\)](#page-14-0)*.
# **TM7BAI4CLA**

### **Introduction**

Le bloc d'extension TM7BAI4CLA est un bloc d'entrée à 4 voies analogiques d'entrées 20 mA.

Pour plus d'informations, reportez-vous à la section Bloc TM7BAI4CLA 4AI 0-20mA *(voir Modicon TM7, Analog I/O Blocks, Hardware Guide)*.

# **Onglet Configuration d'E/S**

Pour configurer le bloc d'extension TM7BAI4CLA, sélectionnez l'onglet **Configuration des E/S**. Ce tableau décrit la configuration des paramètres des blocs :

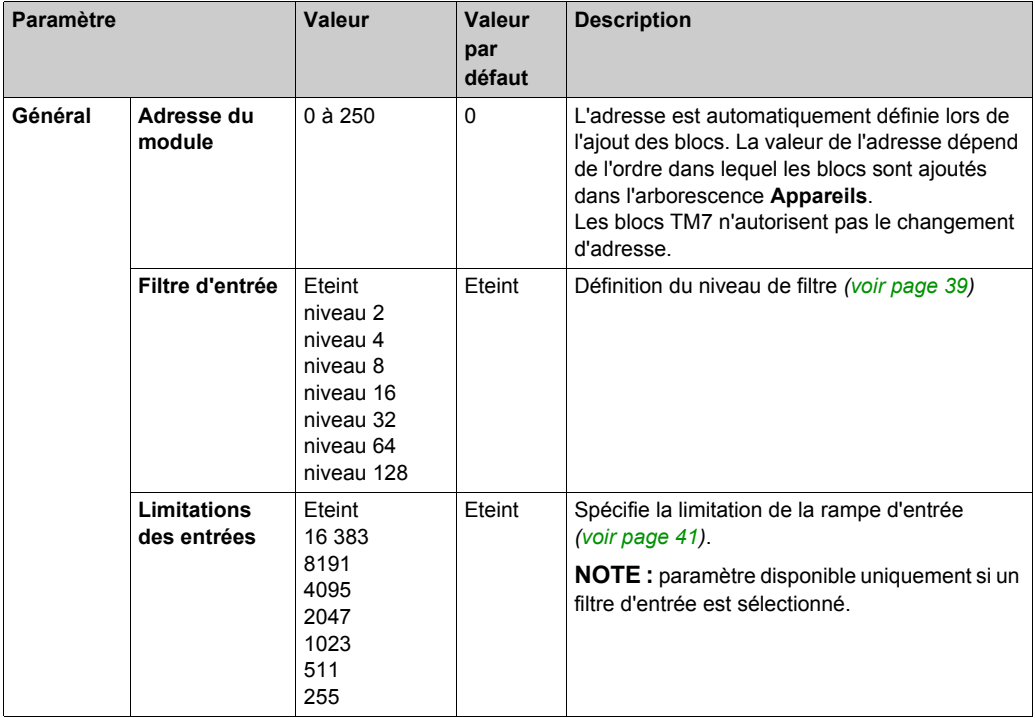

# **Onglet Mappage d'E/S**

Les variables peuvent être définies et nommées dans l'onglet **Mappage E/S**. Cet onglet fournit également des informations complémentaires telles que l'adressage topologique.

Ce tableau décrit la configuration du mappage d'E/S :

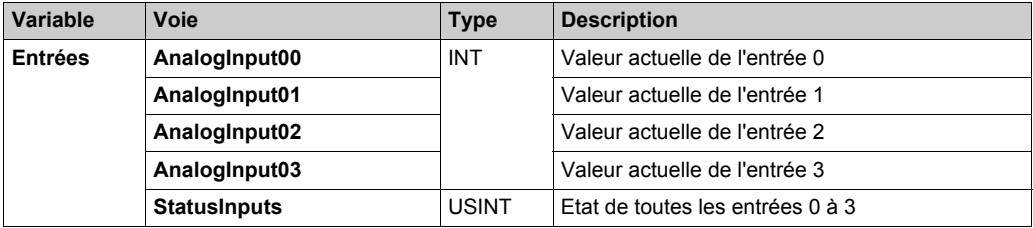

Pour plus de descriptions génériques, reportez-vous à la Description de l'onglet Mappage d'E/S *[\(voir page 20\)](#page-19-0)*.

### <span id="page-38-0"></span>**Niveau de filtrage**

La valeur d'entrée est évaluée par rapport au niveau de filtrage. Une limitation d'entrée peut alors être appliquée à l'aide de cette évaluation.

Formule d'évaluation de la valeur d'entrée :

 $\label{eq:val} Valueur_{nowelle} = Valueur_{ancieme} - Valueur_{ancieme} + ValueurEntrée$ 

Les exemples ci-dessous présentent le fonctionnement d'une limitation d'entrée en fonction d'un saut d'entrée et d'une perturbation.

**Exemple 1** : la valeur d'entrée effectue un saut de 8000 à 16 000. Le schéma affiche la valeur évaluée avec les paramètres suivants :

Limitation d'entrée = 0

Niveau de filtrage = 2 ou 4

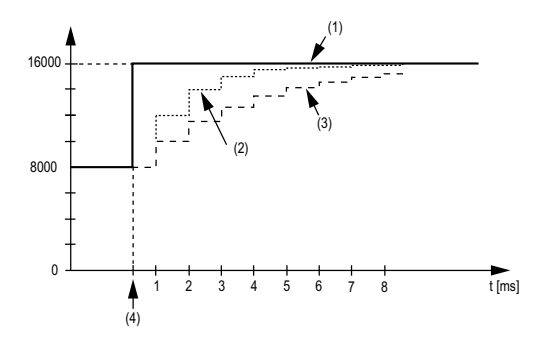

- **1** Valeur d'entrée
- **2** Valeur évaluée : Niveau de filtrage 2
- **3** Valeur évaluée : Niveau de filtrage 4
- **4** Saut d'entrée

**Exemple 2** : une perturbation est imposée à la valeur d'entrée. Le schéma affiche la valeur évaluée avec les paramètres suivants :

Limitation d'entrée = 0

Niveau de filtrage = 2 ou 4

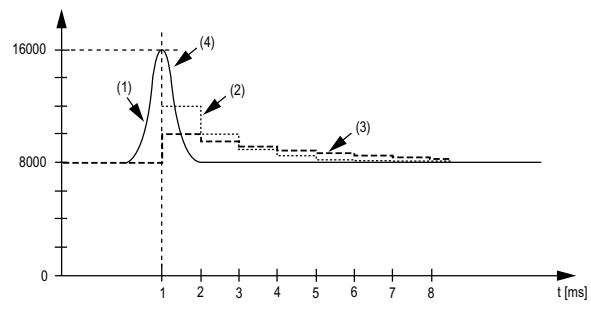

- **1** Valeur d'entrée
- **2** Valeur évaluée : Niveau de filtrage 2
- **3** Valeur évaluée : Niveau de filtrage 4
- **4** Perturbation (Pointe)

# <span id="page-40-0"></span>**Limitation d'entrée**

La limitation d'entrée ne peut s'effectuer que lorsqu'un filtre est utilisé. Elle a lieu avant le filtrage.

L'ampleur de la modification dans la valeur d'entrée est vérifiée afin de s'assurer que les limites spécifiées ne sont pas dépassées. Si les valeurs sont dépassées, la valeur d'entrée ajustée est égale à l'ancienne valeur ± la valeur limite.

La limitation d'entrée est particulièrement adaptée à la suppression des perturbations (surtensions). Les exemples ci-dessous présentent le fonctionnement d'une limitation d'entrée en fonction d'un saut d'entrée et d'une perturbation.

**Exemple 1** : la valeur d'entrée effectue un saut de 8000 à 17 000. Le schéma affiche la valeur d'entrée ajustée pour les paramètres suivants :

Limitation d'entrée = 2047

Niveau de filtrage = 2

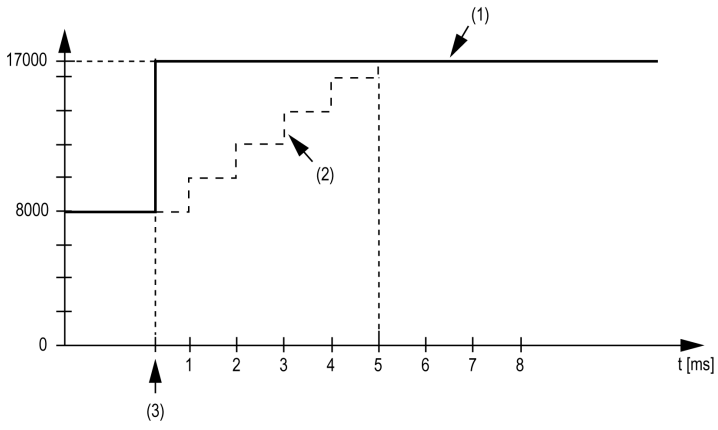

- **1** Valeur d'entrée
- **2** Valeur d'entrée ajustée interne avant filtrage
- **3** Saut d'entrée

**Exemple 2** : une perturbation est imposée à la valeur d'entrée. Le schéma affiche la valeur d'entrée ajustée pour les paramètres suivants :

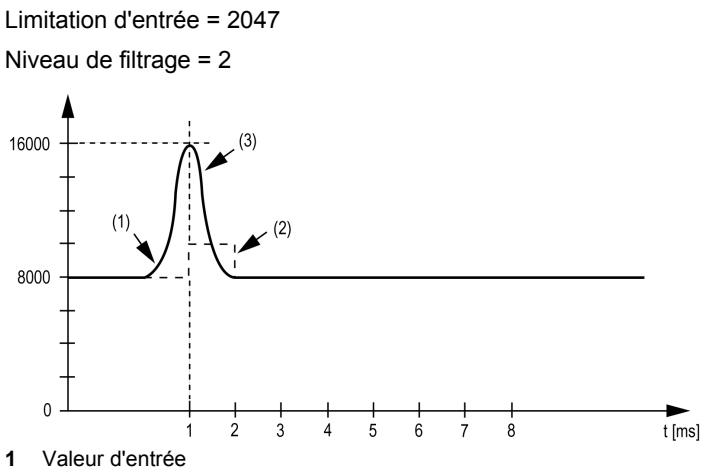

- **2** Valeur d'entrée ajustée interne avant filtrage
- **3** Perturbation (Pointe)

#### **Registre d'état d'entrée**

L'octet **StatusInput00** décrit l'état de chaque canal d'entrée :

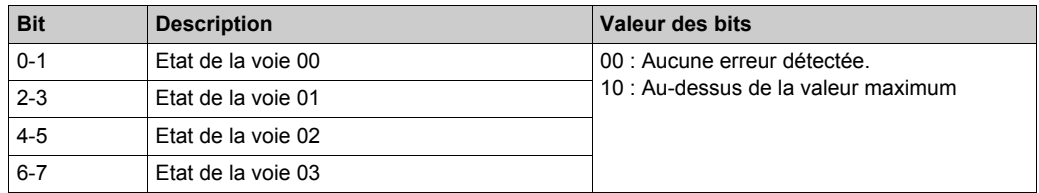

### **Hors plage de valeurs**

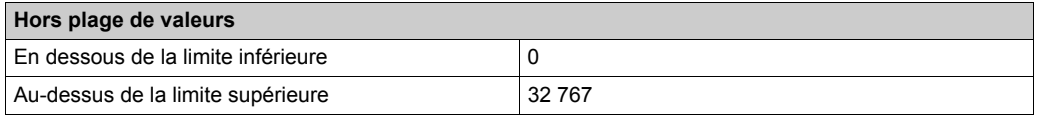

# **Durée de cycle et durée de mise à jour des E/S**

Ce tableau décrit les caractéristiques de bloc qui permettent de configurer le temps de cycle de bus :

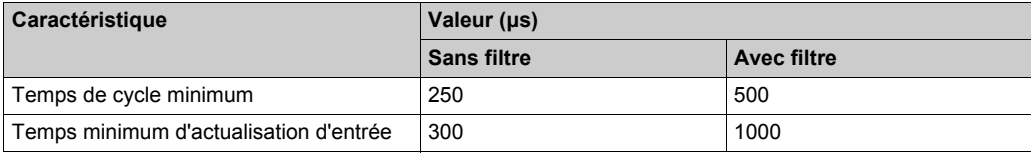

# **TM7BAI4TLA**

### **Introduction**

Le bloc d'extension TM7BAI4TLA est un bloc d'entrées de température à résistance analogiques à 4 voies avec capteur d'entrée de type PT et KTY ou résistance.

Pour plus d'informations, reportez-vous à la section Bloc 4 entrées analogiques PT100/PT1000 TM7BAI4TLA.

### **Onglet Configuration d'E/S**

Pour configurer le bloc d'extension TM7BAI4TLA, sélectionnez l'onglet **Configuration des E/S**. Ce tableau décrit la configuration des paramètres des blocs :

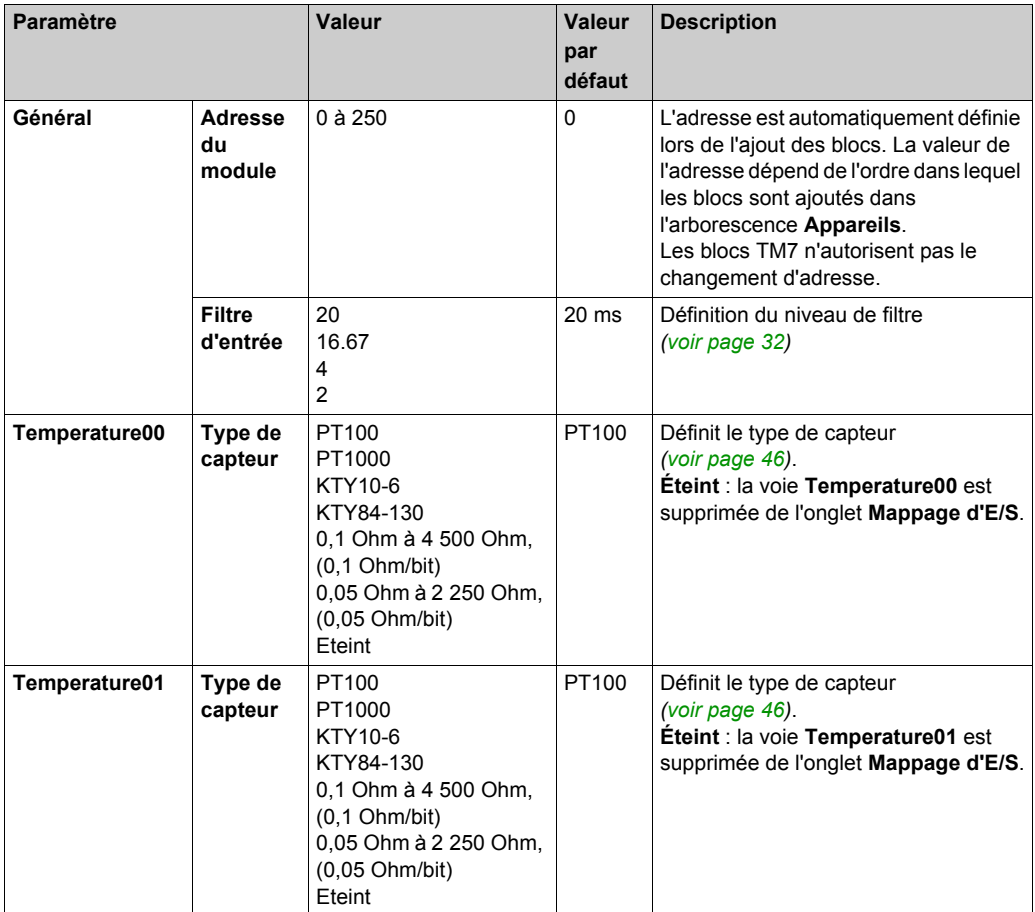

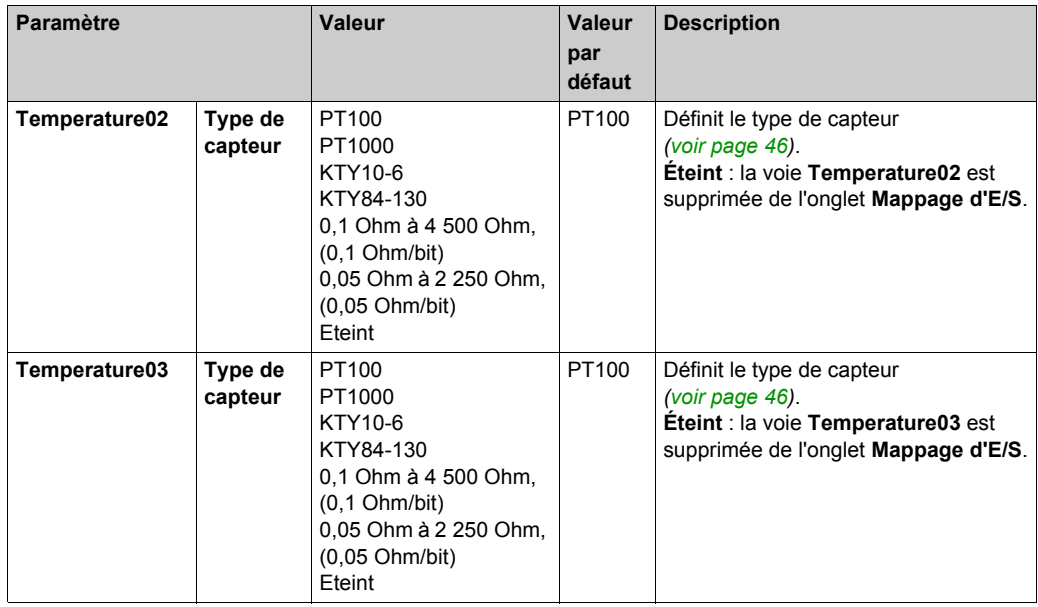

### **Onglet Mappage d'E/S**

Les variables peuvent être définies et nommées dans l'onglet **Mappage E/S**. Cet onglet fournit également des informations complémentaires telles que l'adressage topologique.

Ce tableau décrit la configuration du mappage d'E/S :

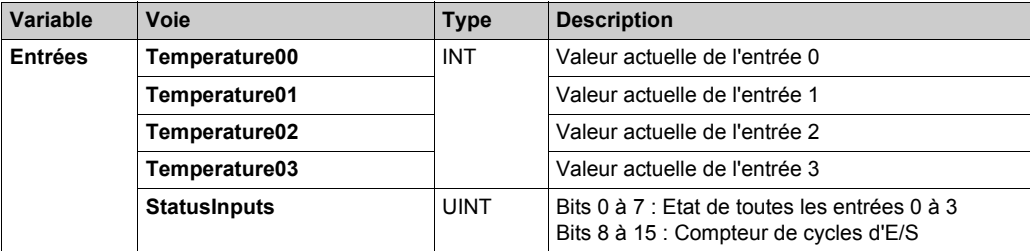

Pour plus de descriptions génériques, reportez-vous à la Description de l'onglet Mappage d'E/[S](#page-17-0) *[\(voir page 18\)](#page-17-0)*.

#### **Entrées analogiques**

Différentes mesures de résistance ou de température débouchent sur différentes plages de valeurs et types de données.

### <span id="page-45-0"></span>**Type de capteur et désactivation de voie**

Le bloc est conçu pour la mesure de la température et de la résistance. Le type de capteur doit être spécifié du fait des différentes valeurs de réglage de la température et de la résistance. Pour gagner du temps, des voies peuvent être mises hors tension individuellement.

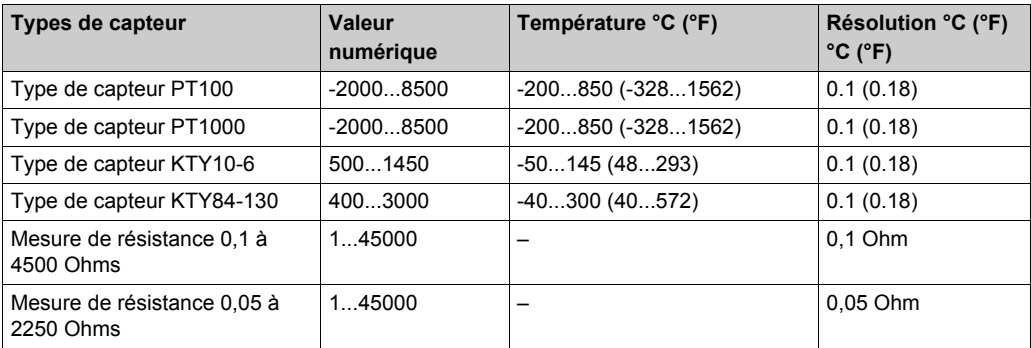

Ce tableau indique les types de capteur :

#### **Valeur analogique limite**

Parallèlement aux informations d'état, la valeur analogique est définie selon les valeurs énumérées ci-dessous (par défaut) lorsqu'une erreur est détectée. La valeur analogique se limite aux nouvelles valeurs si les valeurs de limite ont été modifiées.

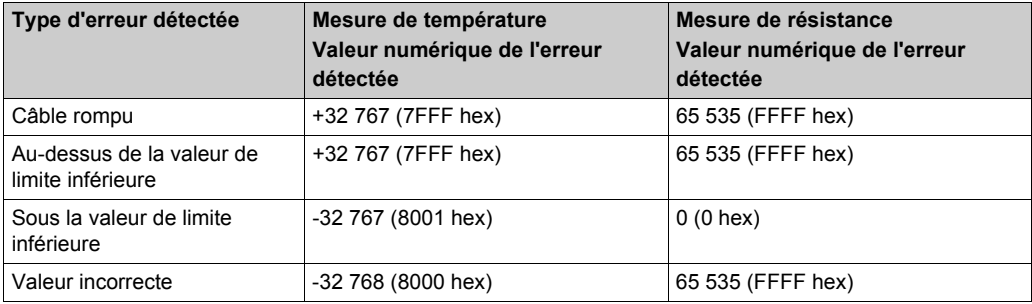

# **Registre d'état d'entrée**

L'octet **StatusInput00** décrit l'état de chaque canal d'entrée :

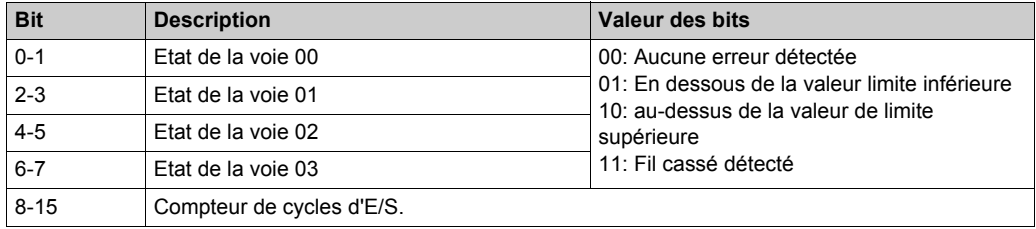

### **Durée de cycle et durée de mise à jour des E/S**

Ce tableau décrit les caractéristiques de bloc qui permettent de configurer le temps de cycle de bus :

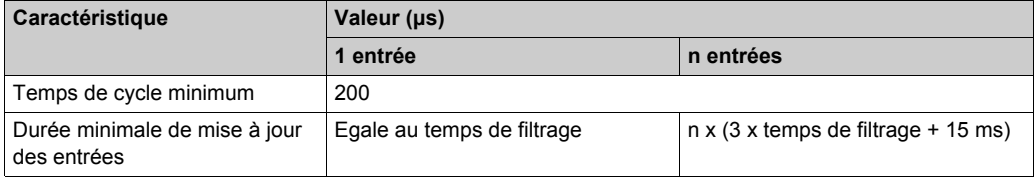

# **TM7BAI4PLA**

### **Introduction**

Le bloc d'extension TM7BAI4PLA est un bloc de capteur de température analogique à 4 voies, équipé de capteurs thermocouple de type d'entrée J, K et S.

Pour plus d'informations, reportez-vous à la section Bloc 4 entrées analogiques thermocouple J/K/S TM7BAI4PLA.

# **Onglet Configuration d'E/S**

Pour configurer le bloc d'extension TM7BAI4PLA, sélectionnez l'onglet **Configuration des E/S**. Ce tableau décrit la configuration des paramètres des blocs :

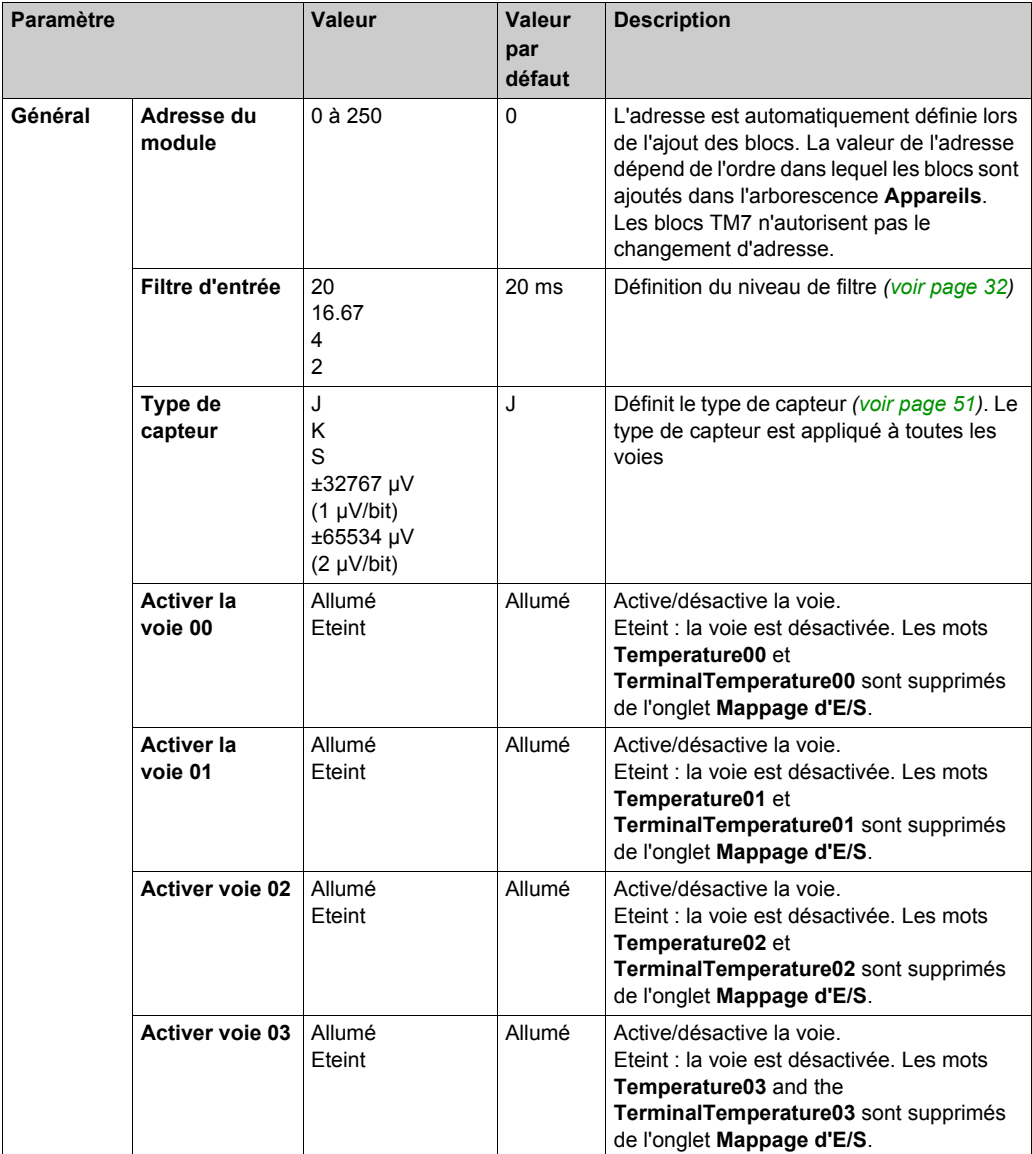

### **Onglet Mappage d'E/S**

Les variables peuvent être définies et nommées dans l'onglet **Mappage E/S**. Cet onglet fournit également des informations complémentaires telles que l'adressage topologique.

Ce tableau décrit la configuration du mappage d'E/S :

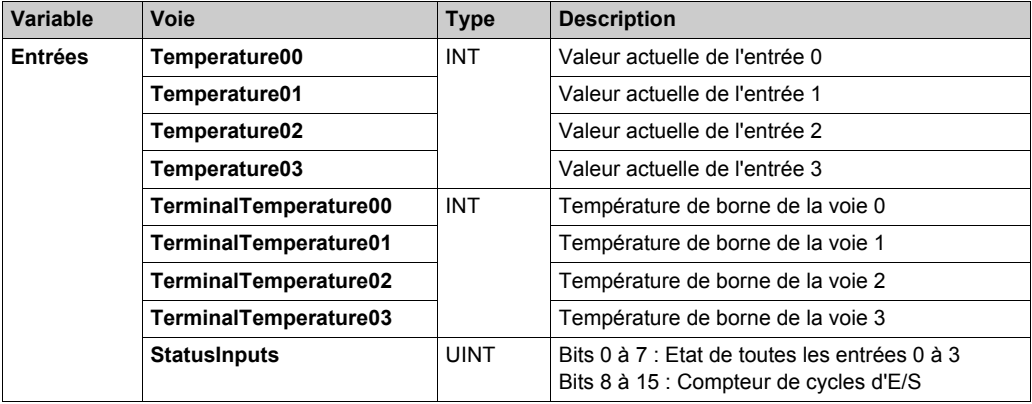

Pour plus de descriptions génériques, reportez-vous à la Description de l'onglet Mappage d'E/S *[\(voir page 18\)](#page-17-0)*.

#### **Mesure de valeur brute**

Si un type de capteur autre que J, K ou S est utilisé, la température de borne doit être mesurée sur au moins une entrée. En fonction de cette valeur, l'utilisateur doit effectuer une compensation de la température de borne.

#### **Compensation de la température de borne (soudure froide)**

Si des thermocouples sont utilisés, il est nécessaire de mesurer la température aux raccordements de borne du TM7BAI4PLA afin de calculer une température absolue précise au point de mesure du thermocouple. Le capteur utilisé pour mesurer la température de borne est intégré dans le connecteur de thermocouple TM7ACTHA.

**NOTE :** au moins un capteur de température de borne TM7ACTHA *(voir Modicon TM7, Analog I/O Blocks, Hardware Guide)* est nécessaire pour déterminer la température mesurée par les thermocouples raccordés. Sinon, la valeur 7FFF hex est calculée pour tous les thermocouples raccordés.

La précision de la mesure de température des thermocouples raccordés est fonction du nombre de capteurs de température de borne raccordés au bloc.

**NOTE :** si les types J, K et S sont utilisés, vous devez sélectionner la compensation de température de borne.

La température mesurée au niveau du raccordement de référence externe est enregistrée dans la zone d'E/S du bloc TM7BAI4PLA. Le bloc TM7BAI4PLA calcule la température de thermocouple en interne à partir de la tension mesurée et de la valeur de la température du raccordement de référence (par voie).

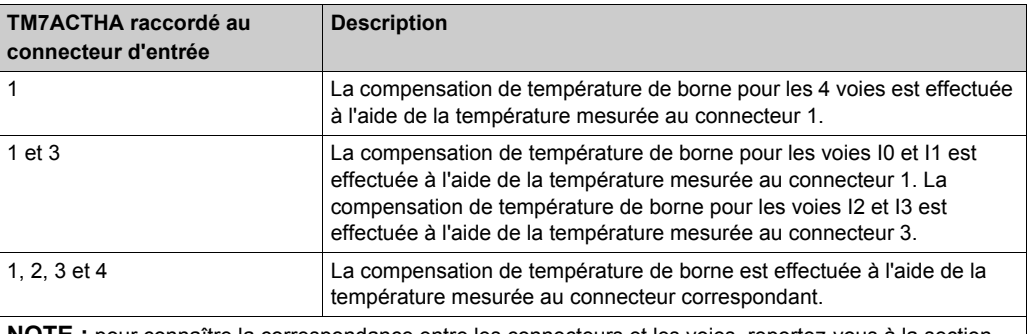

Ce tableau fournit des exemples de configurations possibles :

**NOTE :** pour connaître la correspondance entre les connecteurs et les voies, reportez-vous à la section Affectations des connecteurs et des voies *(voir Modicon TM7, Analog I/O Blocks, Hardware Guide)*.

#### <span id="page-50-0"></span>**Type de capteur et désactivation de voie**

Le bloc est conçu pour différents types de capteurs. Le type de capteur doit être spécifié du fait des différentes valeurs de réglage. Pour gagner du temps, des voies peuvent être mises hors tension individuellement.

**Types de capteur Valeur numérique Température °C (°F) Résolution °C (°F) °C (°F)** Type de capteur J -2200...12000 -220 à 1 200 (-364 à 2 192) 0,1 (0,18) Type de capteur K  $-2700...13720$   $-270$  à 1 372 (-454 à 2 501)  $\vert 0,1 \, (0,18) \rangle$ Type de capteur S  $-500...17680$   $-50$  à 1 768 (-58 à 3 214)  $\big| 0,1$  (0,18) Plage de mesure de  $\pm$ 32 767 mV  $\vert$  -32 768 à 32 767  $\vert$  -Plage de mesure de ±65 534 mV -32 768 à 32 767 – 2 µV

Ce tableau indique le code correspondant aux types de capteur :

### **Registre d'état d'entrée**

L'octet **StatusInputs** décrit l'état de chaque voie d'entrée :

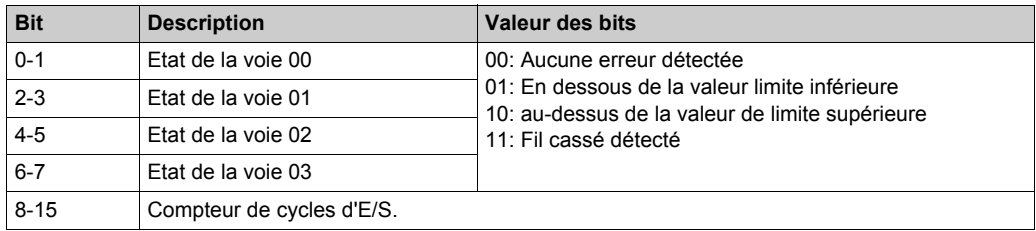

### **Durée de cycle et durée de mise à jour des E/S**

Ce tableau décrit les caractéristiques de bloc qui permettent de configurer le temps de cycle de bus :

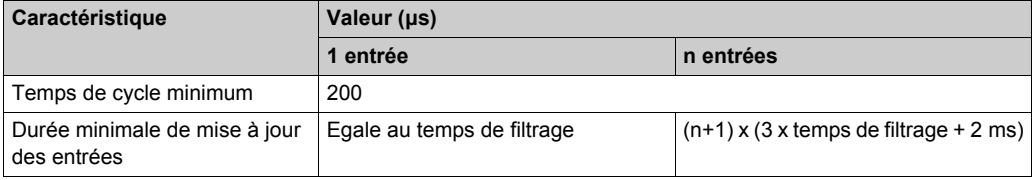

# **TM7BAO4VLA**

### **Introduction**

Le bloc d'extension TM7BAO4VLA est un bloc à 4 voies de sortie analogiques 10 VCC. Pour plus d'informations, reportez-vous à la section Bloc TM7BAO4VLA 4AO ±10V.

### **Onglet Configuration d'E/S**

Pour configurer le bloc d'extension TM7BAO4VLA, sélectionnez l'onglet **Configuration des E/S**. Ce tableau décrit la configuration des paramètres des blocs :

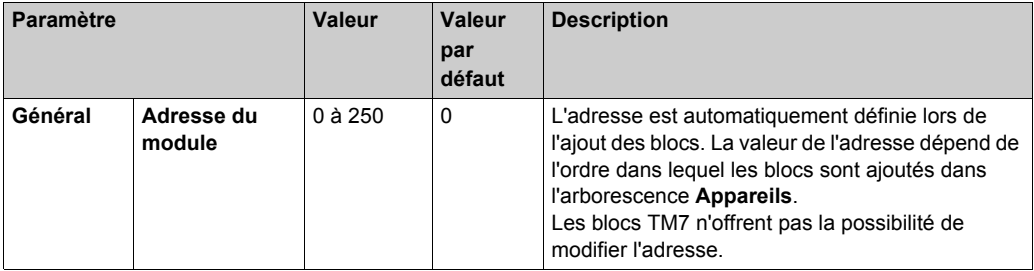

### **Onglet Mappage d'E/S**

Les variables peuvent être définies et nommées dans l'onglet **Mappage E/S**. Cet onglet fournit également des informations complémentaires telles que l'adressage topologique.

Ce tableau décrit la configuration du mappage d'E/S :

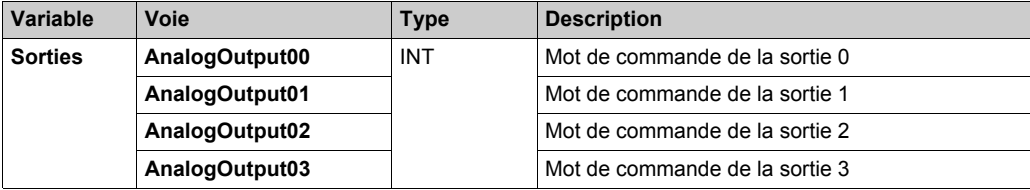

Pour plus de descriptions génériques, reportez-vous à la Description de l'onglet Mappage d'E/[S](#page-17-0) *[\(voir page 18\)](#page-17-0)*.

# **Durée de cycle et durée de mise à jour des E/S**

Ce tableau décrit les caractéristiques de bloc qui permettent de configurer le temps de cycle de bus :

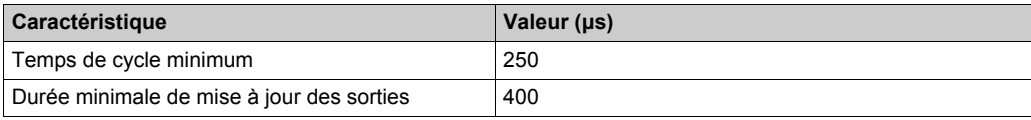

# **TM7BAO4CLA**

### **Introduction**

Le bloc d'extension TM7BAO4CLA est un bloc à 4 voies de sortie analogiques avec entrées 20 mA.

Pour plus d'informations, reportez-vous à la section Bloc TM7BAO4CLA 4AO 0-20 mA.

### **Onglet Configuration d'E/S**

Pour configurer le bloc d'extension TM7BAO4CLA, sélectionnez l'onglet **Configuration des E/S**. Ce tableau décrit la configuration des paramètres des blocs :

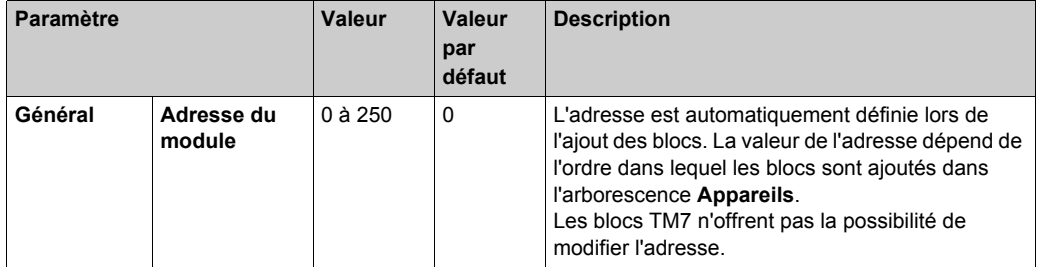

### **Onglet Mappage d'E/S**

Les variables peuvent être définies et nommées dans l'onglet **Mappage E/S**. Cet onglet fournit également des informations complémentaires telles que l'adressage topologique.

Ce tableau décrit la configuration du mappage d'E/S :

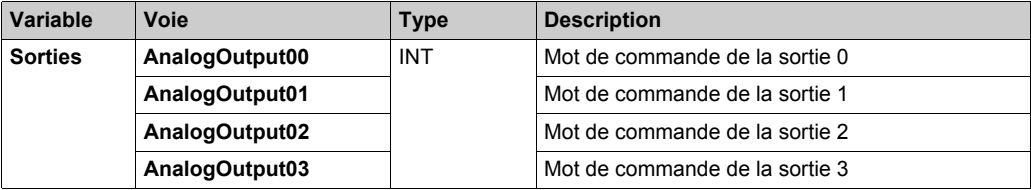

Pour plus de descriptions génériques, reportez-vous à la Description de l'onglet Mappage d'E/[S](#page-17-0) *[\(voir page 18\)](#page-17-0)*.

# **Durée de cycle et durée de mise à jour des E/S**

Ce tableau décrit les caractéristiques de bloc qui permettent de configurer le temps de cycle de bus :

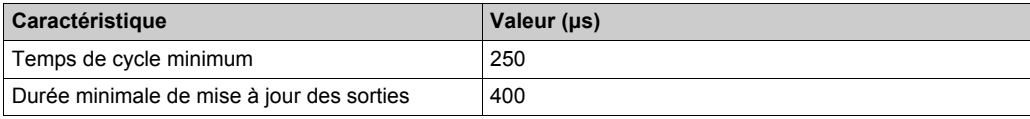

# **TM7BAM4VLA**

### **Introduction**

Le bloc d'extension TM7BAM4VLA est un bloc à 2 entrées analogiques 10 VCC et 2 sorties analogiques 10 VCC.

Pour plus d'informations, reportez-vous à la section Bloc TM7BAM4VLA 2AI/2AO ±10V.

# **Onglet Configuration d'E/S**

Pour configurer le bloc d'extension TM7BAM4VLA, sélectionnez l'onglet **Configuration des E/S**. Ce tableau décrit la configuration des paramètres des blocs :

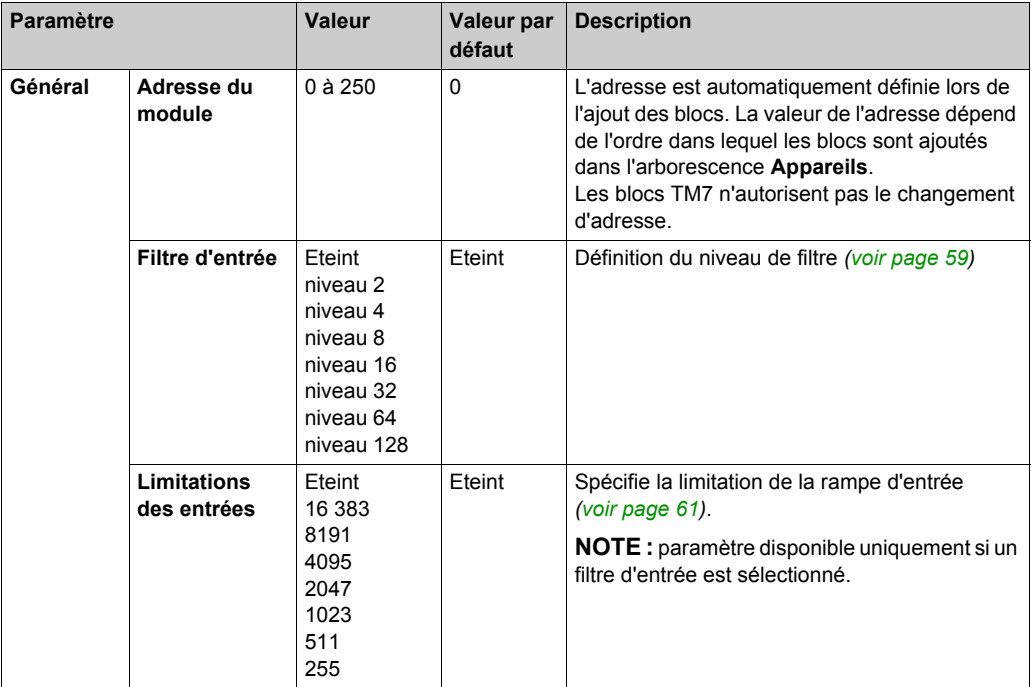

# **Onglet Mappage d'E/S**

Les variables peuvent être définies et nommées dans l'onglet **Mappage E/S**. Cet onglet fournit également des informations complémentaires telles que l'adressage topologique.

Ce tableau décrit la configuration du mappage d'E/S :

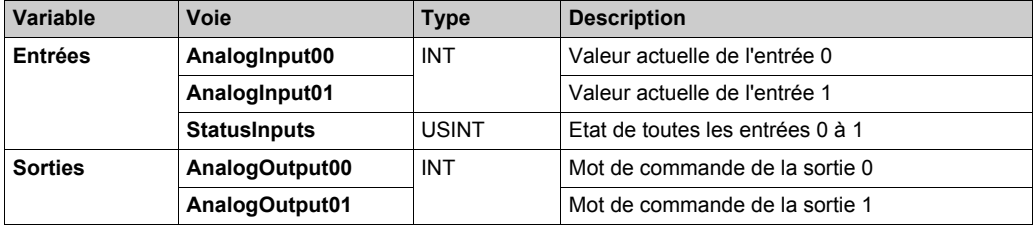

Pour plus de descriptions génériques, reportez-vous à la Description de l'onglet Mappage d'E/S *[\(voir page 18\)](#page-17-0)*.

### <span id="page-58-0"></span>**Niveau de filtrage**

La valeur d'entrée est évaluée par rapport au niveau de filtrage. Une limitation d'entrée peut alors être appliquée à l'aide de cette évaluation.

Formule d'évaluation de la valeur d'entrée :

 $\label{eq:val} Valueur_{nowelle} = Valueur_{ancieme} - Valueur_{ancieme} + ValueurEntrée$ 

Les exemples ci-dessous présentent le fonctionnement d'une limitation d'entrée en fonction d'un saut d'entrée et d'une perturbation.

**Exemple 1** : la valeur d'entrée effectue un saut de 8000 à 16 000. Le schéma affiche la valeur évaluée avec les paramètres suivants :

Limitation d'entrée = 0

Niveau de filtrage = 2 ou 4

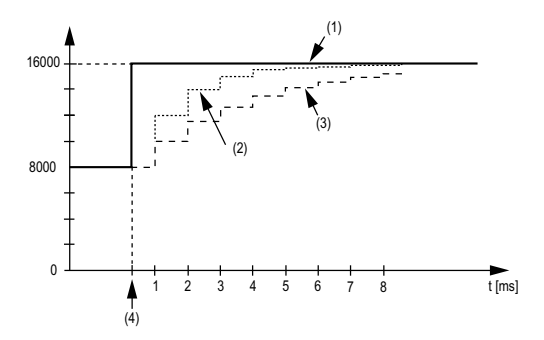

- **1** Valeur d'entrée
- **2** Valeur évaluée : Niveau de filtrage 2
- **3** Valeur évaluée : Niveau de filtrage 4
- **4** Saut d'entrée

**Exemple 2** : une perturbation est imposée à la valeur d'entrée. Le schéma affiche la valeur évaluée avec les paramètres suivants :

Limitation d'entrée = 0

Niveau de filtrage = 2 ou 4

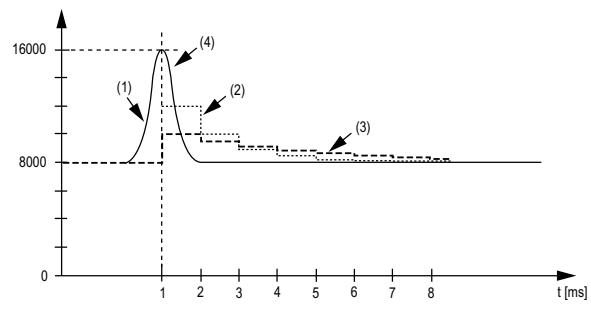

- **1** Valeur d'entrée
- **2** Valeur évaluée : Niveau de filtrage 2
- **3** Valeur évaluée : Niveau de filtrage 4
- **4** Perturbation (Pointe)

### <span id="page-60-0"></span>**Limitation d'entrée**

La limitation d'entrée ne peut s'effectuer que lorsqu'un filtre est utilisé. Elle a lieu avant le filtrage.

L'intensité de la modification de la valeur d'entrée est vérifiée afin de s'assurer que les limites spécifiées ne sont pas dépassées. Si les valeurs sont dépassées, la valeur d'entrée ajustée est égale à l'ancienne valeur ± la valeur limite.

La limitation d'entrée est particulièrement adaptée à la suppression des perturbations (surtensions). Les exemples ci-dessous présentent le fonctionnement d'une limitation d'entrée en fonction d'un saut d'entrée et d'une perturbation.

**Exemple 1** : la valeur d'entrée effectue un saut de 8000 à 17 000. Le schéma affiche la valeur d'entrée ajustée pour les paramètres suivants :

Limitation d'entrée = 2047

Niveau de filtrage = 2

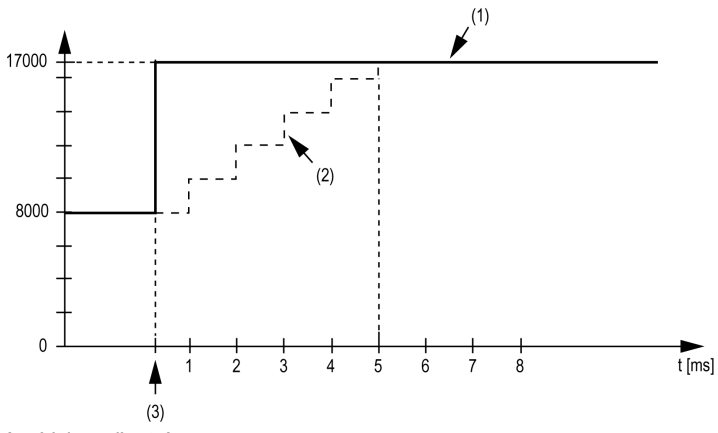

- **1** Valeur d'entrée
- **2** Valeur d'entrée ajustée interne avant filtrage
- **3** Saut d'entrée

**Exemple 2** : une perturbation est imposée à la valeur d'entrée. Le schéma affiche la valeur d'entrée ajustée pour les paramètres suivants :

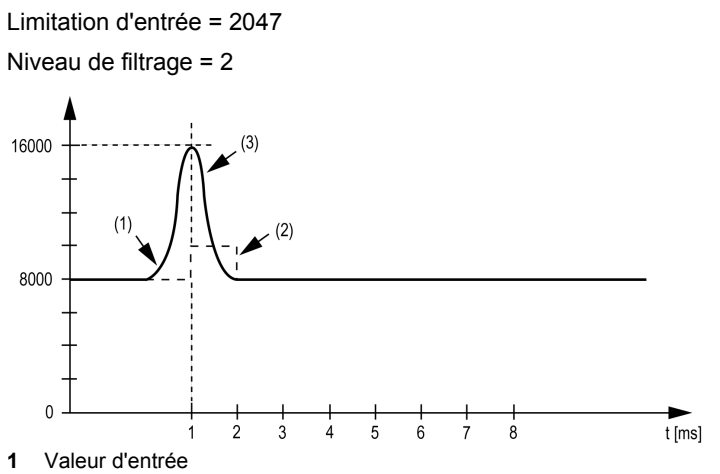

- **2** Valeur d'entrée ajustée interne avant filtrage
- **3** Perturbation (Pointe)

#### **Registre d'état d'entrée**

L'octet **StatusInput00** décrit l'état de chaque canal d'entrée :

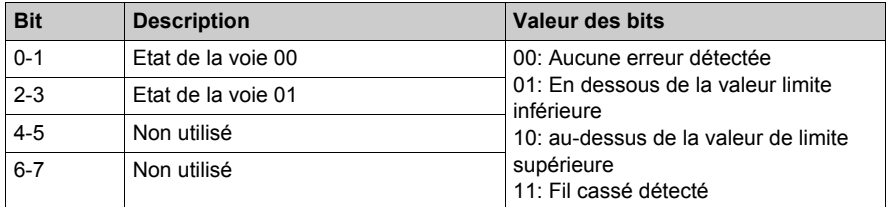

# **Hors plage de valeurs**

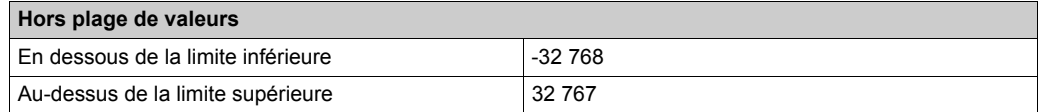

# **Durée de cycle et durée de mise à jour des E/S**

Ce tableau décrit les caractéristiques de bloc qui permettent de configurer le temps de cycle de bus :

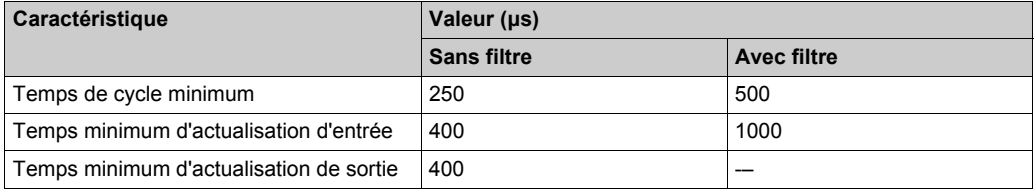

# **TM7BAM4CLA**

### **Introduction**

Le bloc d'extension TM7BAM4CLA est un bloc à 2 entrées analogiques 20 mA et 2 sorties analogiques 20 mA.

Pour plus d'informations, reportez-vous à la section Bloc TM7BAM4CLA 2AI/2AO 20 mA.

# **Onglet Configuration d'E/S**

Pour configurer le bloc d'extension TM7BAM4CLA, sélectionnez l'onglet **Configuration des E/S**. Ce tableau décrit la configuration des paramètres des blocs :

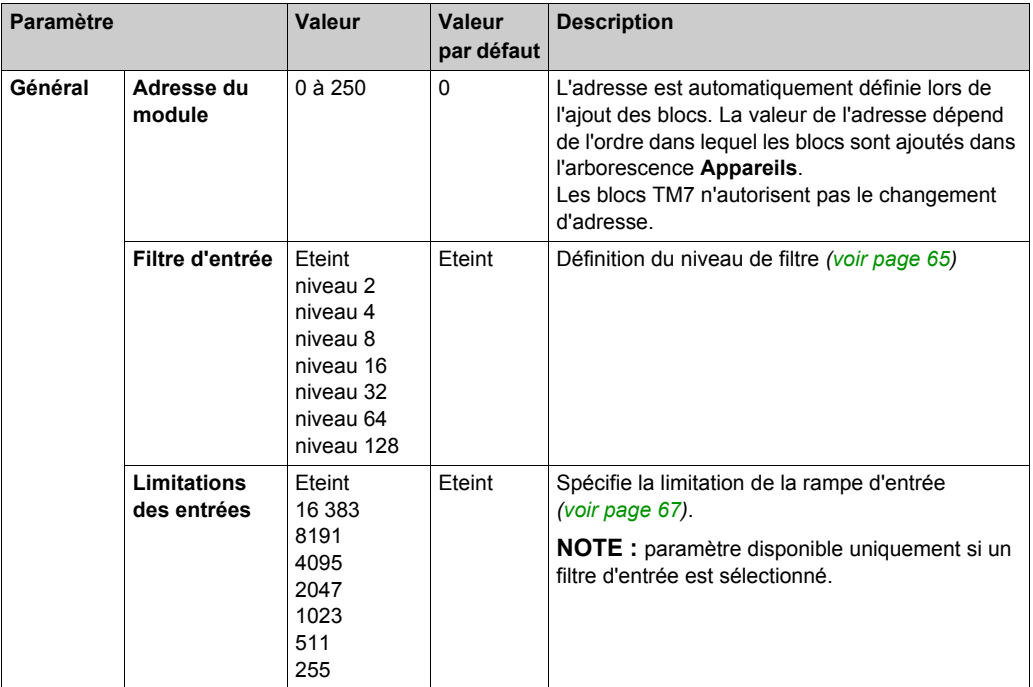

# **Onglet Mappage d'E/S**

Les variables peuvent être définies et nommées dans l'onglet **Mappage E/S**. Cet onglet fournit également des informations complémentaires telles que l'adressage topologique.

Ce tableau décrit la configuration du mappage d'E/S :

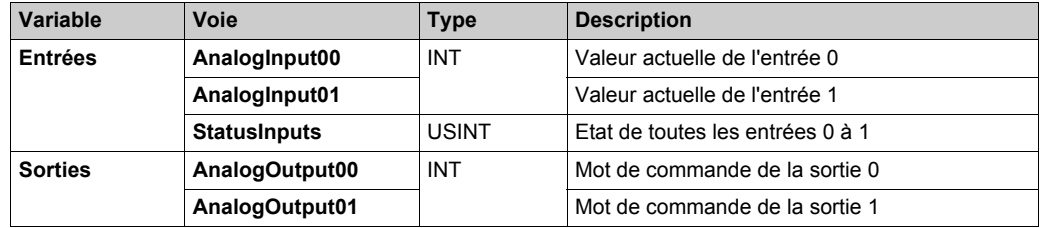

Pour plus de descriptions génériques, reportez-vous à la Description de l'onglet Mappage d'E/[S](#page-17-0) *[\(voir page 18\)](#page-17-0)*.

# <span id="page-64-0"></span>**Niveau de filtrage**

La valeur d'entrée est évaluée par rapport au niveau de filtrage. Une limitation d'entrée peut alors être appliquée à l'aide de cette évaluation.

Formule d'évaluation de la valeur d'entrée :

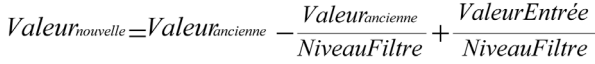

Les exemples ci-dessous présentent le fonctionnement d'une limitation d'entrée en fonction d'un saut d'entrée et d'une perturbation.

**Exemple 1** : la valeur d'entrée effectue un saut de 8000 à 16 000. Le schéma affiche la valeur évaluée avec les paramètres suivants :

Limitation d'entrée = 0

Niveau de filtrage = 2 ou 4

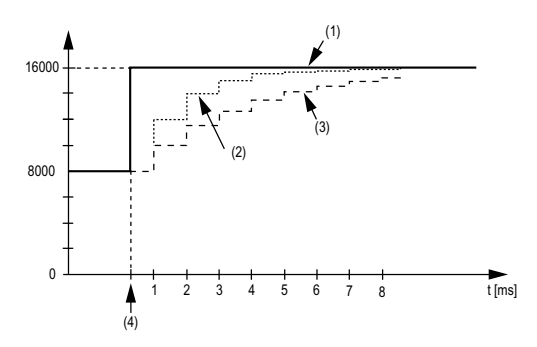

- **1** Valeur d'entrée
- **2** Valeur évaluée : Niveau de filtrage 2
- **3** Valeur évaluée : Niveau de filtrage 4
- **4** Saut d'entrée

**Exemple 2** : une perturbation est imposée à la valeur d'entrée. Le schéma affiche la valeur évaluée avec les paramètres suivants :

Limitation d'entrée = 0

Niveau de filtrage = 2 ou 4

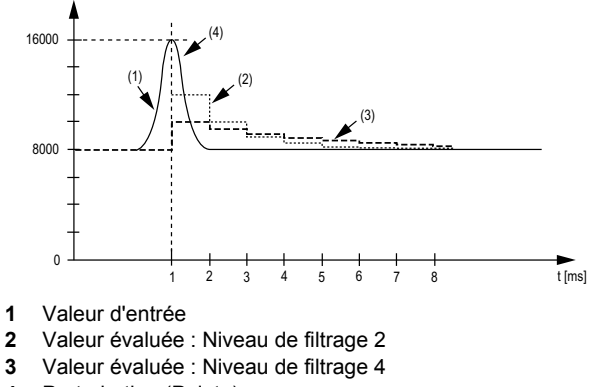

**4** Perturbation (Pointe)

### <span id="page-66-0"></span>**Limitation d'entrée**

La limitation d'entrée ne peut s'effectuer que lorsqu'un filtre est utilisé. Elle a lieu avant le filtrage.

L'ampleur de la modification dans la valeur d'entrée est vérifiée afin de s'assurer que les limites spécifiées ne sont pas dépassées. Si les valeurs sont dépassées, la valeur d'entrée ajustée est égale à l'ancienne valeur ± la valeur limite.

La limitation d'entrée est particulièrement adaptée à la suppression des perturbations (surtensions). Les exemples ci-dessous présentent le fonctionnement d'une limitation d'entrée en fonction d'un saut d'entrée et d'une perturbation.

**Exemple 1** : la valeur d'entrée effectue un saut de 8000 à 17 000. Le schéma affiche la valeur d'entrée ajustée pour les paramètres suivants :

Limitation d'entrée = 2047

Niveau de filtrage = 2

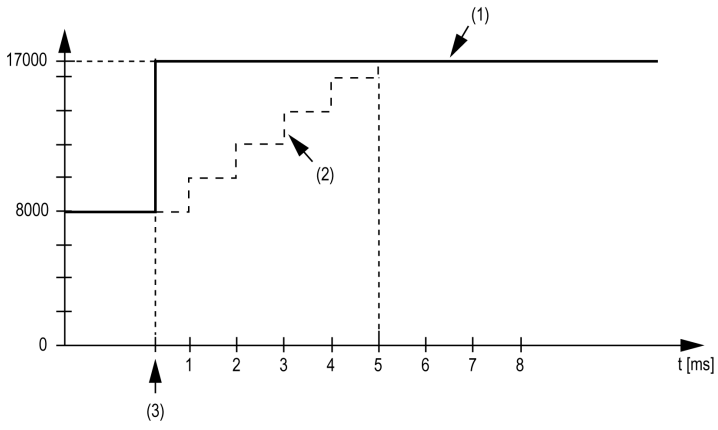

- **1** Valeur d'entrée
- **2** Valeur d'entrée ajustée interne avant filtrage
- **3** Saut d'entrée

**Exemple 2** : une perturbation est imposée à la valeur d'entrée. Le schéma affiche la valeur d'entrée ajustée pour les paramètres suivants :

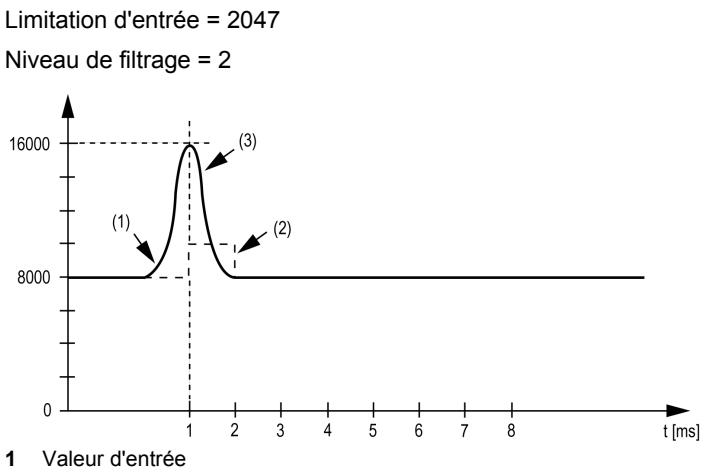

- **2** Valeur d'entrée ajustée interne avant filtrage
- **3** Perturbation (Pointe)

#### **Registre d'état d'entrée**

L'octet **StatusInput00** décrit l'état de chaque canal d'entrée :

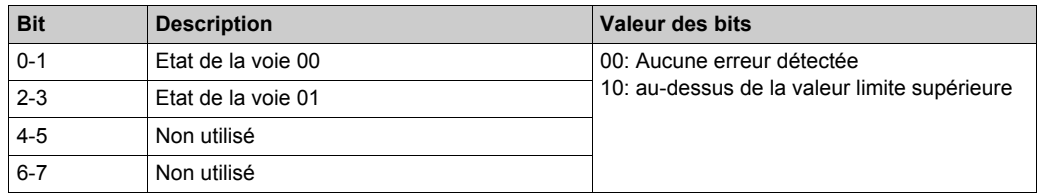

### **Hors plage de valeurs**

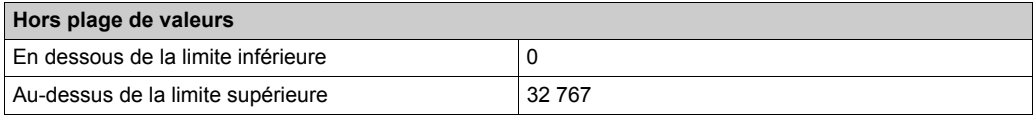

# **Durée de cycle et durée de mise à jour des E/S**

Ce tableau décrit les caractéristiques de bloc qui permettent de configurer le temps de cycle de bus :

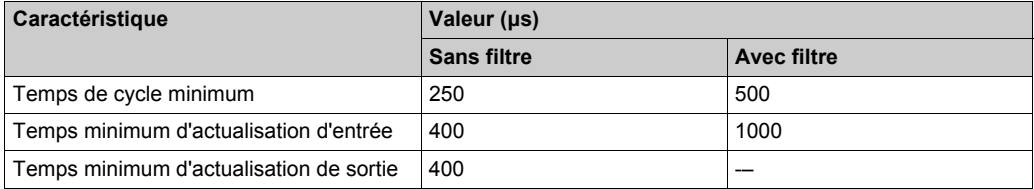

# **Chapitre 4 Bloc de distribution d'alimentation TM7 (PDB)**

# **TM7SPS1A**

### **Présentation**

Le bloc d'extension TM7SPS1A est un bloc de distribution d'alimentation 24 VCC pour alimentation E/S interne.

Pour plus d'informations, reportez-vous à la section Bloc de distribution d'alimentation TM7 TM7SPS1A *(voir Modicon TM5 / TM7 Flexible System, Guide d'installation et de planification)*.

### **Configuration des E/S**

Aucune configuration de paramètres pour ce bloc.
# **Glossaire**

## **!**

#### **%I**

Selon la norme IEC, %I représente un bit d'entrée (comme un objet langage de type entrée numérique).

#### **%Q**

Selon la norme IEC, %Q représente un bit de sortie (par exemple, un objet langage de type sortie numérique).

### **B**

#### **bus d'extension**

Bus de communication électronique entre des modules d'E/S d'extension et un contrôleur.

## **C**

#### **configuration**

Agencement et interconnexions des composants matériels au sein d'un système, ainsi que les paramètres matériels et logiciels qui déterminent les caractéristiques de fonctionnement du système.

#### **contrôleur**

Automatise des processus industriels. On parle également de contrôleur logique programmable (PLC) ou de contrôleur programmable.

### **D**

#### **durée minimale de mise à jour des E/S**

Temps nécessaire au module ou au bloc pour mettre à jour les E/S sur le bus. Si le temps de cycle du bus est inférieur à cette valeur minimum, les E/S seront actualisées sur le bus durant le cycle de bus suivant.

# **E**

#### **E/S**

*Entrée/sortie*

#### **E/S numérique**

(*Entrée/sortie numérique*) Connexion de circuit individuelle au niveau du module électronique qui correspond directement à un bit de table de données. Ce bit de table de données contient la valeur du signal au niveau du circuit d'E/S. Il permet à la logique de contrôle un accès numérique aux valeurs d'E/S.

#### **entrée analogique**

Convertit les niveaux de tension ou de courant reçus en valeurs numériques. Vous pouvez stocker et traiter ces valeurs au sein du contrôleur logique.

## **F**

#### **filtre d'entrée**

Fonction spéciale qui permet de rejeter les signaux parasites sur les lignes d'entrée qui peuvent être créés par le rebond de contacts et des transitoires électriques induits. Les entrées fournissent un niveau de filtrage matériel en entrée. Il est également possible de configurer un filtre supplémentaire à l'aide du logiciel par le biais de la programmation ou du logiciel de configuration.

### **M**

#### **mémoire flash**

Mémoire non volatile qui peut être écrasée. Elle est stockée dans une puce EEPROM spéciale, effaçable et reprogrammable.

#### **micrologiciel**

Représente le BIOS, les paramètres de données et les instructions de programmation qui constituent le système d'exploitation d'un contrôleur. Le micrologiciel est stocké dans la mémoire non volatile du contrôleur.

#### **ms**

Abréviation de *milliseconde*

## **S**

#### **sortie analogique**

Convertit des valeurs numériques stockées dans le contrôleur logique et envoie des niveaux de tension ou de courant proportionnels.

## **T**

#### **tâche**

Ensemble de sections et de sous-programmes, exécutés de façon cyclique ou périodique pour la tâche MAST, ou périodique pour la tâche FAST.

Une tâche présente un niveau de priorité et des entrées et sorties du contrôleur lui sont associées. Ces E/S sont actualisées par rapport à la tâche.

Un contrôleur peut comporter plusieurs tâches.

### **V**

#### **variable**

Unité de mémoire qui est adressée et modifiée par un programme.

### **W**

#### **WORD**

Type de données codé sur 16 bits.

Glossaire

# **Index**

## **Symbols**

distribution de l'alimentation TM7, *[11](#page-10-0)*

### **B**

bloc de distribution d'alimentation TM7SPS1A, *[71](#page-70-0)* blocs analogiques TM7BAI4CLA, *[37](#page-36-0)* TM7BAI4PLA, *[48](#page-47-0)* TM7BAI4TLA, *[44](#page-43-0)* TM7BAI4VLA, *[30](#page-29-0)* TM7BAM4CLA, *[64](#page-63-0)* TM7BAM4VLA, *[57](#page-56-0)* TM7BAO4CLA, *[55](#page-54-0)* TM7BAO4VLA, *[53](#page-52-0)* blocs d'extension ajout, *[18](#page-17-0)* blocs numériques TM7BDI16A, *[22](#page-21-0)* TM7BDI16B, *[22](#page-21-0)* TM7BDI8B, *[22](#page-21-0)* TM7BDM16A, *[26](#page-25-0)* TM7BDM16B, *[26](#page-25-0)* TM7BDM8B, *[26](#page-25-0)* TM7BDO8TAB, *[24](#page-23-0)*

## **M**

modules et blocs d'extension gestionnaire TM5, *[15](#page-14-0)* vérifier les ressources, *[15](#page-14-0)*

## **T**

TM7, *[11](#page-10-0)* TM7 analogique, *[11](#page-10-0)* TM7 numérique, *[11](#page-10-0)* TM7BAI4CLA, *[11](#page-10-0)* TM7BAI4PLA, *[11](#page-10-0)*

TM7BAI4TLA, *[11](#page-10-0)* TM7BAI4VLA, *[11](#page-10-0)* TM7BAM4CLA, *[11](#page-10-0)* TM7BAM4VLA, *[11](#page-10-0)* TM7BAO4CLA, *[11](#page-10-0)* TM7BAO4VLA, *[11](#page-10-0)* TM7BDI16A, *[11](#page-10-0)* TM7BDI16B, *[11](#page-10-0)* TM7BDI8B, *[11](#page-10-0)* TM7BDM16A, *[11](#page-10-0)* TM7BDM16B, *[11](#page-10-0)* TM7BDM8B, *[11](#page-10-0)* TM7BDO8TAB, *[11](#page-10-0)* TM7SPS1A, *[11](#page-10-0)*